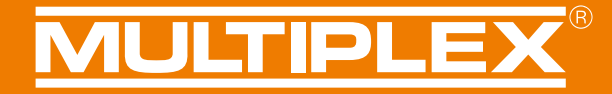

MULTIPLEX DE IN GERMAN

画

**作品** 

旧

**REEN** 

# COCKPITE V1.21

D Betriebsanleitung Seite 2-20 Instruction Manual Page 21-39 Mode d'emploi Page 40-58

 $\alpha$ 

COCKPIT SX 9

Pe

 $n_{H_{\ell\ell}}$ 

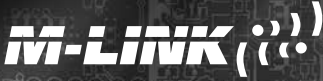

### Inhalt

 $\bigcirc$ 

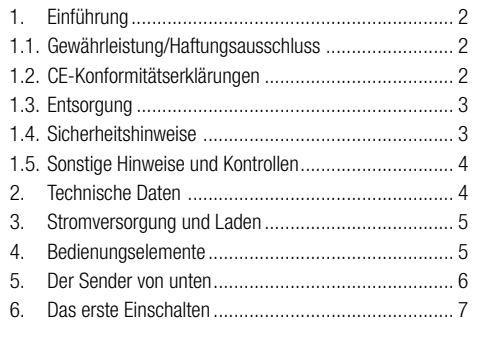

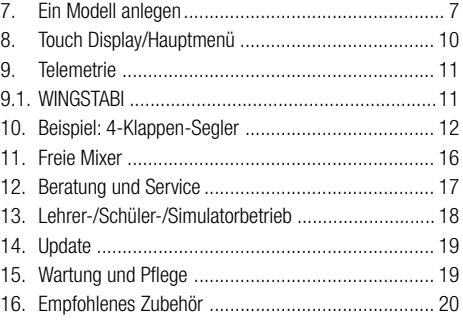

### 1. Einführung

Wir beglückwünschen Sie zum Kauf Ihrer neuen Fernsteuerung und freuen uns, dass Sie sich für die MULTIPLEX COCKPIT SX M-LINK entschieden haben. Sie besitzen damit eine optimale Anlage zum Einstieg in das Hobby des ferngesteuerten Modellbaues. Wir wünschen Ihnen viel Spaß und Erfolg mit Ihrer neuen Anlage.

### 1.1. Gewährleistung/Haftungsausschluss

Die Firma MULTIPLEX Modellsport GmbH & Co.KG übernimmt keinerlei Haftung für Verluste, Schäden oder Kosten, die sich aus fehlerhafter Verwendung und Betrieb ergeben oder in irgendeiner Weise damit zusammenhängen. Soweit gesetzlich zulässig, ist die Verpflichtung der Firma MULTIPLEX Modellsport GmbH & Co.KG zur Leistung von Schadenersatz, gleich aus welchem Rechtsgrund, begrenzt auf den Rechnungswert der an dem schadenstiftenden Ereignis unmittelbar beteiligten Warenmenge der Firma MULTIPLEX Modellsport GmbH & Co.KG. Dies gilt nicht, soweit die MULTIPLEX Modellsport GmbH & Co.KG nach zwingenden gesetzlichen Vorschriften wegen Vorsatzes oder grober Fahrlässigkeit unbeschränkt haftet.

Für unsere Produkte leisten wir entsprechend den derzeit geltenden gesetzlichen Bestimmungen Gewähr. Wenden Sie sich mit Gewährleistungsfällen an den Fachhändler, bei dem Sie das Produkt erworben haben. Von der Gewährleistung ausgeschlossen sind Fehlfunktionen, die verursacht wurden durch:

- · Unsachgemäßen Betrieb
- · Falsche, nicht oder verspätete, oder nicht von einer autorisierten Stelle durchgeführte Wartung
- · Falsche Anschlüsse
- · Verwendung von nicht originalem MULTIPLEX/HiTEC-Zubehör
- · Veränderungen/Reparaturen, die nicht von MULTIPLEX oder einer MULTIPLEX-Servicestelle ausgeführt wurden
- · Versehentliche oder absichtliche Beschädigungen
- · Defekte, die sich aus der normalen Abnutzung ergeben
- · Betrieb außerhalb der technischen Spezifikationen oder im Zusammenhang mit Komponenten anderer Hersteller.

MULTIPLEX Modellsport GmbH & Co.KG Westliche Gewerbestraße 1 · D-75015 Bretten-Gölshausen MULTIPLEX/HiTEC Service: +49 (0) 7252 - 5 80 93 33

### 1.2. CE-Konformitätserklärung

Die Bewertung des Gerätes erfolgte nach europäisch harmonisierten Richtlinien. Sie besitzen daher ein Produkt, das hinsichtlich der Konstruktion die Schutzziele der Europäischen Gemeinschaft zum sicheren Betrieb der Geräte erfüllt. Die Konformitätserklärung des Gerätes kann bei der MULTIPLEX Modellsport GmbH & Co.KG angefordert werden.

 $\bigcirc$ 

### 1.3. Entsorgung

Elektrogeräte, die mit der durchgestrichenen Mülltonne gekennzeichnet sind, zur Entsorgung nicht in den Hausmüll geben, sondern einem geeigneten Entsorgungssystem zuführen.

In Ländern der EU (Europäische Union) dürfen Elektrogeräte nicht durch den Haus- bzw. Restmüll entsorgt werden (WEEE - Waste of Electrical and Electronic Equipment, Richtlinie 2002/96/EG).

Sie können Ihr Altgerät bei öffentlichen Sammelstellen Ihrer Gemeinde bzw. Ihres Wohnortes (z. B. Recyclinghöfe) abgeben. Das Gerät wird dort für Sie fachgerecht und kostenlos entsorgt. Mit der Rückgabe Ihres Altgerätes leisten Sie einen wichtigen Beitrag zum Schutz der Umwelt!

### 1.4. Sicherheitshinweise

Ferngesteuerte Modelle und die zugehörigen RC Anlagen sind kein Spielzeug im üblichen Sinne. Aufbau, Installation der RC Anlage und Betrieb erfordern technisches Verständnis, Sorgfalt und sicherheitsbewusstes, verantwortungsvolles Verhalten. Fehler oder Nachlässigkeiten können erhebliche Schäden zur Folge haben. Da der Hersteller bzw. der Verkäufer keinen Einfluss und keine Kontrolle auf ordnungsgemäßen Aufbau und Betrieb eines Modells hat, wird ausdrücklich auf diese Gefahren hingewiesen und jegliche Haftung ausgeschlossen.

Für einen gefahrlosen Betrieb Ihres Flugmodells beachten Sie daher unbedingt die folgenden Sicherheitshinweise, Sie sind verantwortlich für den sicheren Einsatz des Produkts:

- · Bitte lesen Sie diese Anleitung sorgfältig! Bitte nehmen Sie die Anlage nicht in Betrieb, bevor Sie diese Bedienungsanleitung und die folgenden Sicherheitshinweise sorgfältig gelesen haben.
- · Nehmen Sie unter keinen Umständen technische Veränderungen an der Fernsteueranlage vor. Verwenden Sie ausschließlich Original Zubehör- und Ersatzteile, Empfänger und Servos.
- · Falls Sie das Gerät in Kombination mit Produkten anderer Hersteller betreiben, vergewissern Sie sich über deren Qualität und Funktionstüchtigkeit. Jede neue bzw. veränderte Konstellation ist vor Inbetriebnahme einem sorgfältigen Funktions- und Reichweitentest zu unterziehen. Gerät bzw. Modell nicht in Betrieb nehmen, wenn etwas nicht in Ordnung scheint. Zuerst Fehler suchen und beheben.
- · Ein aus welchen Gründen auch immer außer Kontrolle geratenes Modell kann erhebliche Sach- oder Personenschäden verursachen. Es besteht daher eine Pflicht zur Haftpflichtversicherung für Flugmodelle. Beachten Sie dieses unbedingt, informieren Sie sich über die entsprechenden Vorschriften.
- · Beachten Sie stets die Einschalt- und Ausschalt-Reihenfolge, damit ein unkontrolliertes, gefährliches Anlaufen des Antriebes vermieden wird:
	- Beim Einschalten: Immer zuerst den Sender einschalten dann den Antriebsakku anstecken bzw. die Empfangsanlage einschalten.
	- Beim Ausschalten: Immer zuerst den Antriebsakku trennen bzw. die Empfangsanlage ausschalten, dann erst den Sender ausschalten.
- · Lassen Sie insbesondere Fernsteuersender und Empfänger in regelmäßigen Abständen (alle 2 bis 3 Jahre) von einer autorisierten MULTIPLEX Servicestelle überprüfen.
- · Betreiben Sie den Sender nur im zulässigen Temperaturbereich von -15...+55 °C. Beachten Sie, dass sich bei schnellen Temperaturwechseln von kalt nach warm Kondenswasser im Sender absetzen kann. Feuchtigkeit beeinträchtigt die Funktion des Senders und auch anderer elektronischer Geräte.
- · Im Fall von Feuchtigkeit in elektrischen Geräten Betrieb sofort einstellen, Stromversorgung trennen, Gerät möglichst in geöffnetem Zustand austrocknen lassen (bis zu einigen Tagen). Danach einen sorgfältigen Funktionstest durchführen. In schweren Fällen von einer autorisierten MULTIPLEX Servicestelle prüfen lassen.
- · Reichweitentest durchführen und Failsafe setzen (siehe Punkt 7.7).

## **AULTIPLE**

### 1.5. Sonstige Hinweise und Kontrollen

- · Bauen Sie Ihr Modell sehr sorgfältig, das gilt vor allem auch für eine evtl. durchzuführende Reparatur eines Modells. Sie tragen die Verantwortung für Ihr Handeln.
	- · Montieren Sie die Servos und Rudergestänge so, dass sich die Ruder leichtgängig bewegen und bei den Maximal-Ausschlägen nicht blockieren. Stimmen Sie die Ruderhebel und Gestänge entsprechend ab. Halten Sie das Spiel so klein wie irgend möglich. Nur dann wird eine geringe Belastung der Servos erreicht und deren Leistungsfähigkeit voll ausgenutzt. Diese Maßnahmen sichern eine maximale Lebensdauer der Servos und gewährleisten ein Höchstmaß an Sicherheit.
	- · Schützen Sie den Empfänger, die Akkus, die Servos, sowie die anderen RC Komponenten wirksam vor Vibrationen. Beachten Sie die Hinweise der Bedienungsanleitungen. Dazu gehört insbesondere auch das korrekte Auswuchten von Luftschrauben und Rotoren. Tauschen Sie beschädigte oder unrund laufende Teile eines Antriebs umgehend aus.
	- · Kabel nicht spannen oder knicken und vor rotierenden Teilen schützen.
	- · Unnötig lange oder überflüssige Servo-Verlängerungskabel vermeiden und für ausreichenden Kabelquerschnitt sorgen (Spannungsverlust). Als Richtwert sind mindestens 0,24 mm2 empfohlen. Bei digitalen Servos der 79xx, 8xxx oder 9xxxer Baureihe empfehlen wir gar 0,33 mm<sup>2</sup>.
	- · Störimpulse durch statische Aufladung, starke elektrische oder elektromagnetische Felder durch geeignete Entstörmaßnahmen vermeiden (z. B. Elektromotore mit geeigneten Kondensatoren entstören) und auf ausreichenden Abstand zur RC Anlage, Empfangsantenne sowie zur Verkabelung und Akkus achten.
- · Auf ausreichenden Abstand zwischen Kabeln, in denen hohe Ströme fließen (z. B. Elektroantrieb), und der RC Anlage achten. Insbesondere die Kabel zwischen bürstenlosen E-Motoren und deren Steller möglichst kurz halten (Richtwert max.10 bis 15 cm).
- · Überprüfen Sie sorgfältig alle Funktionen, machen Sie sich mit der Bedienung des Senders zuerst vertraut, bevor Sie das Modell in Betrieb nehmen.
- · Leichtgängigkeit und Spielfreiheit von Rudern und Anlenkungen prüfen.
- · Stabilität und einwandfreier Zustand von Gestängen, Anlenkungen, Scharnieren, etc. prüfen
- · Modell auf Brüche, Risse, Scherstellen prüfen, an den RC Komponenten oder am Antrieb.
- · Einwandfreier Zustand und Kontaktsicherheit von Kabeln und Steckverbindungen prüfen.
- · Zustand der Stromversorgung und deren Verkabelung inkl. Schalterkabel mit Prüfung des äußerlichen Zustandes der Zellen. Hierzu gehören auch die Verwendung eines dem Akkutyp entsprechenden Ladeverfahrens mit geeignetem Ladegerät und die regelmäßige Pflege des Akkus.

### 2. Technische Daten

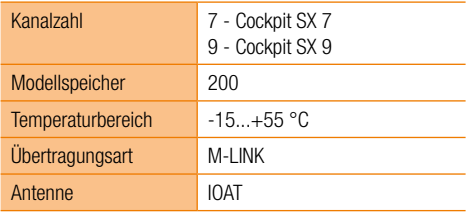

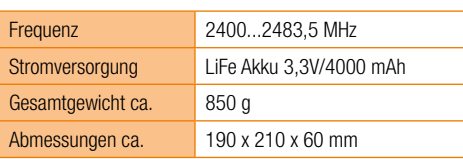

 $\bigcirc$ 

 $\bigcirc$ 

### 3. Stromversorgung und Laden

Die COCKPIT SX wird aus einem robusten, langlebigen LiFe PO Akku mit Strom versorgt. Der Akku ist zusammen mit der Elektronik des Akku-Management verbaut. Im Neuzustand reichen die über 4000 mAh des Akkus für eine beachtliche Betriebszeit. Zusätzliche Einbauten erhöhen den Stromverbrauch und reduzieren die Betriebszeit. Bei Temperaturen unter -10°C vermindert sich die Betriebszeit erheblich.

Der Senderakku ist für die Stromversorgung dieses Geräts verantwortlich und trägt damit wesentlich zur Betriebssicherheit bei.

#### Der Ladevorgang

Verbinden Sie das mitgelieferte Mini-USB-Kabel mit der Multifunktionsbuchse. Die Buchse befindet sich auf der Senderrückseite unterhalb des Lautsprechers. Schalten Sie den Sender ein. Verbinden Sie das andere Ende entweder

- · mit dem USB-Kabel über ihren PC oder Laptop, der Ladestrom beträgt hier 500mAh. (es werden maximal 2000mAh nachgeladen)
- · oder mit dem USB-Steckerladegerät 12V DC für Kfz von MULTIPLEX #14 5533. (Ladestrom ca. 1500mAh)
- · oder mit dem USB-Steckerladegerät 100-240V AC von MULTIPLEX #14 5534. (Ladestrom ca. 1500mAh)

### 4. Bedienungselemente

#### Auf der Vorderseite befinden sich folgende Bedienelemente:

- a. Ein/Aus-Schalter Sender durch kurzes Drücken des Ein/Aus-Schalters aktivieren.
	- blinkt orange (Sender arbeitet und Sie sind im Hauptmenü)
	- blinkt rot (Akku leer)

- leuchtet rot (Sender sendet nicht, USB-Betrieb) Beim Ausschalten des Senders den Schalter gedrückt halten bis die Corona aus ist. Erst dann fährt der Sender herunter.

- b. die beiden ergonomisch angeordneten Kreuzknüppel mit den entsprechenden Trimmtastern
- c. D/R-Schalter für Dual Rate 1/2
- d. Aux 3 freier 3-Positionsschalter (nur COCKPIT SX9)
- e. Aux 4 freier 3-Positionsschalter (nur COCKPIT SX9)
- f. 2-Positionsschalter für Snap-Flap

Schalten Sie im Anschluss den Sender ein. Wählen Sie im Display "Abschalten und Laden", bestätigen Sie den Ladevorgang mit "o.k.". Der Ladevorgang beginnt und wird durch stetiges Rotieren der roten LEDs der Corona angezeigt.

Wurde der Akku vollständig aufgeladen, wird dies durch wechsel der Corona auf orangenfarbenes Dauerlicht symbolisiert.

#### Sicherheitsladeabschaltung:

Nach insgesamt 4 Stunden, wird der Ladevorgang komplett abgebrochen um eine tiefentladung externer Geräte (z. B. Powerbank/Laptop) zu verhindern.

Bei Ladung über PC oder Laptop werden daher maximal 2000mAh eingeladen. Nach dieser Zeit erlöschen die LEDs der Corona komplett.

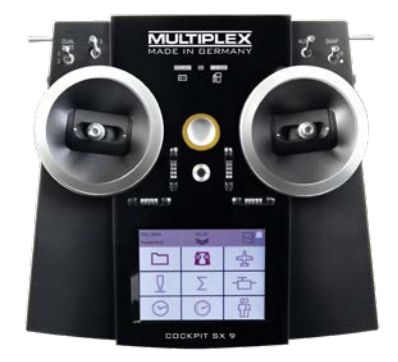

- g. LED mit Tankstellensymbol für Warnung über Telemetrie bei Unterschreitung der (im Strom-Sensor eingestellten) Akkurestkapazität
- h. LED mit Batteriesymbol für die Telemetrie Empfängerspannung

## **JI TIDI**

### 4. Bedienungselemente

### Auf der linken Seite befinden sich folgende Bedienelemente:

- a. 2-Positionsschalter CS/A-Rot (Schalter für Combi-Switch/ Autorotation)
- b. Teacher-Vario Taster für Lehrer-Schüler Betrieb und des Abfragestatus

### Auf der rechten Seite befinden sich folgende Bedienelemente:

- a. 3-Positionsschalter Phase/Aux 2 (für Flugphasen oder als freier 3-Positionsschalter
- b. T-Cut (Taste für Gas-NOT-AUS)

### 5. Der Sender von unten

Das Gehäuse der COCKPIT SX ist verschraubt und muss zum Einstellen der Rückstellkraft der Knüppel bzw. zum Definieren des Gas-Knüppels nicht geöffnet werden.

### Stellschrauben für den rechten Knüppel

- a. Rückstellfeder im Knüppel (Neutralisierung) deaktivieren
- b. Knüppel-Rastung einstellen
- c. Knüppel-Hemmung einstellen

### Stellschrauben für den linken Knüppel

- d. Rückstellfeder im Knüppel (Neutralisierung) deaktivieren
- e. Knüppel-Hemmung einstellen
- f. Knüppel-Rastung einstellen

In dem linken Fach unterhalb der Sprachausgabe befindet sich das entsprechende Einstell-Werkzeug.

### Hinweis: Vorsichtig schrauben!

Drehen Sie die Knüppel-Einstellschrauben vorsichtig und nicht zu weit heraus, wenn Sie Ihre Einstellungen für Neutralisierung, Rastung oder Hemmung wieder Rückgängig machen wollen. Die Schrauben könnten sonst von innen gegen den Senderboden drücken.

### So deaktivieren Sie die Neutralisierungsfeder:

Drehen Sie die Schraube a (rechter Knüppel) oder d (linker Knüppel) im Uhrzeigersinn so weit ein, bis der Knüppel auch an den Endanschlägen nicht mehr zurück federt.

### Auf der Rückseite befinden sich folgende Bedienelemente:

- a. Drehgeber für Spoiler oder Gas-Limiter (T-LIMIT)
- b. Drehgeber für FLAP/Aux 1

Die Schrauben sind durch die Öffnungen im Senderboden erreichbar. Die Positionen der verschiedenen Einstell-Schrauben zeigt die nachfolgende Abbildung.

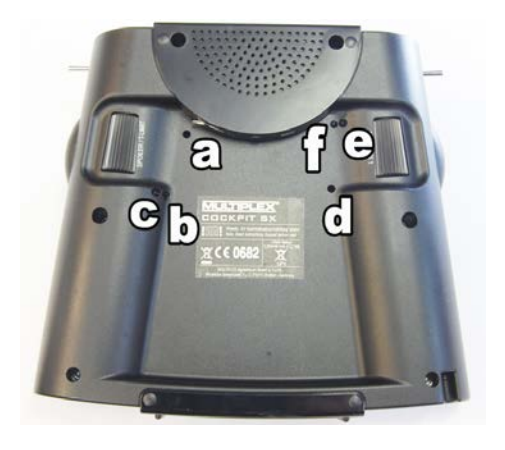

### Einstellen der Rastung:

Drehen Sie die Schraube b (rechter Knüppel) oder f (linker Knüppel) im Uhrzeigersinn so weit ein, bis die Stärke der Rastung Ihren Vorstellungen entspricht.

### Einstellen der Hemmung:

Drehen Sie die Schraube c (rechter Knüppel) oder e (linker Knüppel) im Uhrzeigersinn so weit ein, bis die Stärke der Hemmung Ihren Vorstellungen entspricht.

Der Touch-Screen Stift zum Bedienen des Displays befindet sich in dem Steckfach rechts unten, wie auf der Abbildung unter Punkt 5 zu sehen ist.

 $\bigcirc$ 

### 6. Das erste Einschalten

### Einschalten:

Sender durch kurzes Drücken des Ein/Aus-Schalters aktivieren. Sofern Sie den Sender noch nie benutzt haben startet der Sender im Grundeinstellungs-Menü.

Hier können Sie zunächst Ihren Namen eingeben, sowie die gewünschte Sprache wählen. Schließlich legen Sie noch fest, welcher Steuerknüppel später für Gas/Spoiler verwendet werden soll.

Nach bestätigen durch Drücken der Pfeiltaste rechts unten, werden Sie zum Modellassistenten geführt, da auf der SD Karte noch keine Modelle gespeichert sind. Ein neues Modell wird nun mit Hilfe des Assistenten angelegt.

### 7. Ein Modell anlegen

Der einfache Weg zu einem neuen Modell mit Hilfe des "Assistenten".

### 1. Starten Sie den Assistenten

Wählen Sie unter Typ einen Modelltyp aus, der am besten zu Ihrem Modell passt. Wählen Sie Namen und Speicherplatz für Ihr neues Modell aus und bestätigen mit der Pfeiltaste der Tastatur im Display Ihre Eingabe.

### 2. Modelltypen

Die Modelltypen gliedern sich wie folgt:

### a. Easy

Vorlage für ein einfaches Motormodell (z. B. Easystar) ohne Flugphasen.

- · Querruder mit zumischbaren Anteilen Landeklappen (Spoiler), Flap (Verwölbung), Höhe (Snap-Flap)
- $\cdot$  Combiswitch (Kopplung Seite  $\Rightarrow$  Höhe/Höhe  $\Rightarrow$  Seite)
- · Höhenruder/wahlweise

V-Leitwerk mit zumischbaren Anteilen zur Vermeidung von unerwünschte Nebenwirkungen/Kompensation von Flap (Verwölbung), Spoiler (Landeklappenfunktion) und Gas.

· Kanal 1-5 sind der einfachen Programmierbarkeit wegen fest zugeordnet.

### b. Acro

Die Vorlage Acro ist die Vorlage für klassische Kunstflug Maschinen, sowie Trainer Modelle (Fun-Cub, Funman, Extra….) Zusätzlich zu den in Easy aufgeführten Funktionen besteht die Möglichkeit der Verwendung von drei Flugphasen. Die Servozuordnung ist frei. Bei den Mischern (Quer und Höhe) ist der Anteil Flap bewusst deaktiviert.

### c. Segler

Die Vorlage Segler bietet zusätzlich zu Easy und Acro alle Notwendigen Funktionen für Segelflugmodelle:

- · Drei Flugphasen
- · 2- oder 4-Klappenflügel

( = 2 Querruder + 2 Flap/Wölbklappen) mit zumischbaren Anteilen Landeklappen (Spoiler) z. B. die sog. Butterfly Funktion, Flap (Verwölbung), Höhe (Snap-Flap), Offset für Offset-Anlenkung Höhenruder und V-Leitwerk.

· Die Servozuordnung ist frei.

### d. Delta

- · Drei Flugphasen
- · Deltamischer für klassische Jets/Deltas/Nurflügler
- · Freie Servozuordnung
- e. Helikopter
- · Vier Flugphasen
- · 90 Grad Flybarless (Ungemischt)
- · 120 Grad gemischt
- · Abschaltbare Trimmungen für Kreiselsysteme
- · 9 Punkt Gas/9 Punkt Pitchkurve
- · Freie Servozuordnung
- f. Multicopter
- · Vier Flugphasen
- · Vier Multicopter Hauptsteuerfunktionen
- · 9 Punkt Gas/9 Punkt Pitchkurve
- · Freie der übrigen Geber/Schalter Servozuordnung

### 3. Delta/V-Leitwerk Modelle

Um Ihnen müheselige Einstellarbeit zu sparen haben wir uns hier etwas besonderes Einfallen lassen.

Die Laufrichtung der Servos bei Delta oder V-Leitwerks ist spielend leicht einzustellen. Hierzu müssen Sie lediglich bei Typ/Variante die 8 möglichen Kombinationen durchtesten, solange bis Höhenruder und Seitenruderfunktion wie gewünscht arbeiten.

### **AULTIPLE**

### 7. Ein Modell anlegen

4. Mit Pfeil > ins nächste Menü .. Modelltyp" und Leitwerksart einstellen.

5. Mit Pfeil > ins nächste Menü "Modelleinstellung" und auch hier die entsprechenden Einstellungen programmieren.

#### Hinweis: Gastrimmung

Für die Trimmung von Gas wird immer die Trimmtaste neben dem GAS/SPOILER-Knüppel benutzt, auch wenn ein anderer Geber das Gas steuert.

### Hinweis: Gas-Check einstellen

Was ist Gas-Check? Gas-Check (Check  $=$  Prüfung) ist eine Sicherheitsabfrage des Bedienelementes für Gas. Diese Funktion verhindert, dass Antriebe ungewollt loslaufen und Sie selbst oder andere gefährden oder gar verletzen können. Die Sicherheit beim Betrieb eines Modells wird damit erhöht.

### Wie funktioniert Gas-Check?

Wenn die Funktion Gas-Check aktiviert ist, prüft der Sender bei jedem Einschalten und beim Wechseln des Modellspeichers, ob das Bedienelement für Gas in Leerlaufstellung ist. Wenn nicht, erfolgt eine akustische Warnung. Der Gaskanal wird erst nach dem bewegen des Gasknüppels in die Leerlauf-Position freigegeben. Beim Anlegen eines neuen Modells ist Gas-Check immer aktiviert.

6. Mit Pfeil > ins nächste Menü "Geberzuordnung" und die gewünsche Knüppel- und Schalterbelegung definieren.

7. Mit Pfeil > ins nächste Menü ..M-Link Einstellungen". Hier können folgende Aktionen durchgeführt werden:

#### · Binding

Der Binding-Vorgang bindet den Empfänger an den Sender. Nach dem Drücken des "Start"-Buttons ist das Binding aktiv. Die Corona des Senders blinkt schnell. Schalten Sie nun den Empfänger mit gedrückter Set-Taste ein (Stromversorgung einstecken). Die LED des Empfängers blinkt schnell. Das Binding sollte nach wenigen Sekunden abgeschlossen sein, nun blinken Sender und Empfänger wieder langsamer. Die am Empfänger angeschlossenen Servos sind nun steuerbar.

### **Reichweitentest**

Im Menü M-LINK Einstellungen (siehe Punkt 7) wird der regelmäßige Reichweitentest durchgeführt. Nach dem Drücken des "Start"-Buttons ist der Reichweitentest aktiv. Die Sendeleistung wird dabei stark reduziert. Der Reichweitentest kann somit ohne große Entfernungen zwischen Sender und Modell durchgeführt werden. Durch drücken des "Stop"-Buttons wird der Reichweitentest beendet. Das Modell sollte sich in einer Entfernung zwischen 60 m und 100m (abhängig vom Empfängertyp) noch steuern lassen. Bitte lesen Sie hierzu die Angabe in der Anleitung des Empfängers.

### · Failsafe programmieren

Failsafe ist die Positionierung der Servos die bei einem etwaigen Empfangsverlust angefahren werden soll. Die beim Speichern aktuellen Servo-Positionen werden im Empfänger gespeichert. Zum Speichern gehen Sie wie folgt vor:

- Bringen Sie mit den entsprechenden Bedienelementen der COCKPIT SX die Servos (Ruder) ihres Modells auf die gewünschten Positionen.
- Nach dem Drücken des "Start"-Buttons werden die aktuellen Positionen gespeichert. Dies ist auch auf dem Display ersichtlich. Es ist dann wieder der "Start"-Button sichtbar.
- Prüfen Sie die Failsafe-Funktion durch Ausschalten des Senders.

### Hinweis: Abbrechen oder zurück

Falls Sie versehentlich ein falsches Modell gewählt oder falsche Einstellungen vorgenommen haben, können Sie jederzeit die Programmierung abbrechen oder mit der Pfeiltaste nach links ins vorherige Menü zurückkehren und die Eingaben korrigieren.

### 8. Mit Pfeil > ins nächste Menü "Servo-Einstellungen".

· Im obersten Feld entsprechendes Servo auswählen. In den nächsten drei Feldern können die Servowerte eingestellt werden. Im obersten und untersten Feld der jeweilige Endausschlag, in der Mitte die Neutralstellung.

#### Hierfür gibt es drei Möglicheiten:

- $\cdot$  die und + Tasten
- · Mittig auf den Wert tippen und das Buchstaben- und Zahlenfeld öffnet sich. Der aktuelle Wert kann gelöscht und ein neuer eingegeben werden
- · mittels des Grafik-Displays:
	- a) durch verschieben des mittleren Punktes wird die Neu tralstellung verändert
	- b) durch verschieben der beiden äußeren Punkte wird der Endausschlag entsprechend fixiert

#### Hinweis: Gas-Servo/Fahrtregler arbeitet "falsch"

Wenn Sie sich für eine Leerlaufstellung entschieden haben, aber der Antrieb Ihres Modells in dieser Stellung auf Vollgas geht, müssen Sie das Gas-Servo umpolen (Die Leerlaufstellung muss bleiben, damit THR-CUT ( $=$  throttle cut  $=$  Gas-NOT-AUS), der Gas-Check und die Zumischung von Gas in das Höhenruder richtig arbeiten können!

8

### 9. Mit Pfeil > ins nächste Menü "Mixer".

Was ist ein Mischer (Mixer)? Wir sprechen von einem Mischer, wenn ausser der Grundfunktion (z. B. Höhe) noch weitere Geber (z. B. Gas) das Servo steuern können.

Beispiel: Ihr Modell steigt beim Gas geben ungewollt nach oben weg. Das lässt sich durch Zumischen von Gas in das Höhenruder kompensieren. Das Höhenruder wird in diesem Beispiel also von den Gebern GAS und HÖHE gesteuert.

### · Zumischungen in das Höhenruder

Wenn Sie Gas, Spoiler oder Flap betätigen, lässt sich unerwünschtes Steigen/Sinken des Modells kompensieren. Höhe ist der Hauptanteil und wird vom Knüppel HÖHE gesteuert. Die drei anderen Anteile werden zugemischt und von den Bedienelementen für GAS, SPOILER und FLAP gesteuert. Das Ergebnis der Mischung geht an das Höhenruder.

- wählen Sie Flap, Spoiler oder Gas aus
- stellen Sie den gewünschten Wert über die und + Tasten ein oder
- Mittig auf den Wert tippen und das Buchstaben- und Zahlenfeld öffnet sich. Der aktuelle Wert kann gelöscht und ein neuer eingegeben werden

### · Mischen der Querruder

Der Quer Mix erfolgt auf die gleiche Weise. Hier stehen fünf Möglichkeiten zur Verfügung:

- Quer (Quer Mix zur Querruder Differenzierung
- Höhe (Quer Mix Snap Flap) Zumischung des Querruder mit Ausschlag nach oben als Bremsfunktion
- Flap (Quer Mix Flaperon) Querruder als "Wölbklappen" nutzen, mit der Möglichkeit, diese auch nach oben auszufahren
- Spoiler (Quer Mix Half Butterfly) Zumischung der Querruder zu den Wölbklappen
- Offset (Quer Offset) Die aktuellen Mischerwerte sind in der Übersicht dargestellt.

### 10. Mit Pfeil > ins nächste Menü "Gebereinstellung".

- im obersten Feld entsprechende Servo/Funktion auswählen. In den nächsten drei Feldern können die Dual Rateund Exponentialwerte eingestellt werden
- Mittig auf den Wert tippen und das Buchstaben- und Zahlenfeld öffnet sich. Der aktuelle Wert kann gelöscht und ein neuer eingegeben werden

Die aktuelle Einstellung wird auf dem Grafik-Display angezeigt.

Abschließend "Speichern" drücken, das Menü wechselt in das Timer-Menü und Ihr erstes Modell wurde erfolgreich programmiert.

### Hinweis zur Verwendung der Flugphasen:

Wenn bei der Cockpit SX7 oder SX9 Flugphasen verwendet bzw. aktivieren werden müssen, müssen Sie die Mischer für jede Flugphase separat einstellen bzw. die bei einer Flugphase gemachten Anteile auch bei den anderen Flugphasen eintragen (umschalten mit seitlichen Flugphasenschalter)

Beispiel: wenn Sie Quer in Flap bei Start oder Normalflug programmiert haben, müssen Sie die Werte dann auch bei der Landeflugphase eintragen.

### 8. Touch Display/Hauptmenü

Einschalten: Sender durch kurzes Drücken des Ein/Aus-Schalters aktivieren.

Das Timer Display öffnet sich (sollten Sie den Gas-Check aktiviert haben, bekommen Sie ggf. eine entsprechende Warnung und gelangen dann direkt ins Hauptmenü).

### Das Timer-Menü zeigt

- T1 die Motorlaufzeit
- T2 die Betriebszeit

Zur Telemetrie-Anzeige und den Senderdaten mit den Finger nach links oder rechts "wischen".

Mit dem Doppelpfeil wird das Menü geschlossen.

In der jetzt oberen orange Leiste des Touch Displays wird folgendes angezeigt:

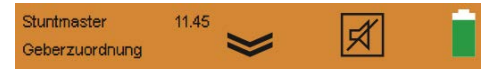

- · Modellspeicher mit Modell-Namen
- · Position im Menü
- · Uhrzeit
- · der Doppelpfeil für das Timermenü
- · Symbole des Telemetrie-Ausgabe-Status:

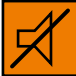

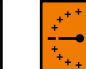

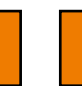

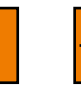

Vario-Ton Ausgabe Ton aus

Ansage der Telemetrie-Daten Telemetrie-Daten und Vario-Ton Ausgabe im Wechsel

Der Status kann auch mit dem Taster auf der linken Seite (Teacher/Vario) geändert werden.

· Akku - Zustandsanzeige

### Im Display unterhalb erscheinen neun Symbole:

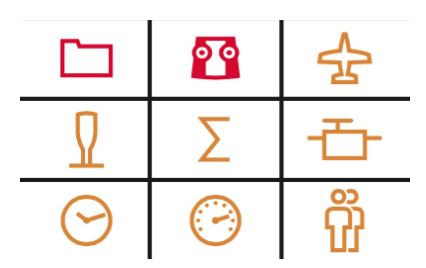

### 1. Speicherkarten-Symbol: Der Modellspeicher

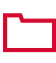

Hier wählen Sie von einem der 200 Speicherplätze ein bestehendes Flugmodell aus oder konfigurieren ein neues Modell (siehe Punkt 7).

### 2. Sender-Symbol: Einstellungen des Senders

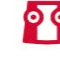

a) unter Grundeinstellungen ist Sprache (D, GB, F), der Akkualarm und der Gasmode (Gas links oder rechts) wählbar

- b) unter M-Link Einstellungen erfolgt das Binding, der Reichweiten- und Failsafe-Test
- c) unter Systemeinstellungen ist folgendes möglich:
	- Touch Kalibrierung
	- Einstellung der Uhrzeit
	- Durchführung von Updates
	- Rückstellung auf Werkseinstellungen möglich

### 3. Flugzeug-Symbol: Modellspezifische Einstellungen

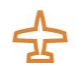

Hier sind Einstellungen zum Modell veränderbar: - Modell-Typ (Easy, Acro, Segler, Delta, Leitwerksart, Anzahl Klappen)

- spezielle Modelleinstellung einstellbar (wie z. B. Flugphasen, Gas, Gas-Check, M-Link)

### 4. Knüppel-Symbol: Sender-Einstellungen

- a. Gebereinstellung, wie z. B. Dual Rate, Expo
- b. Geberzuordnung Mode 1 bis 4
- c. Geberkalibrierung

### 5. Summen-Symbol: Mixer

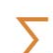

Hier befinden sich die verschiedenen Einstellmöglichkeiten der Mixer (siehe Punkt 7.9).

### 6. Servo-Symbol: Servo-Programmierung

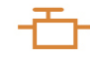

**Tipp:** Zuerst mechanisch einstellen

Bevor Sie (elektronische) Einstellungen im Sender vornehmen, stellen Sie die Mechanik am Modell möglichst optimal ein.

- · Abtriebshebel rechtwinklig zum Gestänge auf den Abtrieb des Servos montieren. Damit vermeiden Sie eine mechanische Differenzierung.
- · Die gewünschte Neutralstellung der Ruder so gut wie möglich durch Verändern der Länge des Gestänges einstellen.
- · Die Gestänge möglichst weit innen einhängen und den maximalen Servo-Weg nutzen. Dies reduziert die Wirkung von Getriebespiel und nutzt die Stellkraft des Servos am Besten aus.

 $\bigcirc$ 

· Die Rudergestänge am Ruderhorn möglichst weit aussen einhängen. Dies reduziert die Wirkung von Spiel im Gestänge und überträgt die Stellkraft des Servos am Besten auf das Ruder.

### 7. Servo-Programmierung:

- a. Servoeinstellung
	- Neutralpunkt-Einstellung
	- Endpunkteinstellung (EPA)
	- Servoumkehr (Reverse)
- b. Servozuordnung Den Kanälen am Empfänger die Funktionen zuordnen
- c. Servomonitor

### 7. Uhren-Symbol: Timer Menü

Siehe Punkt 8. - Timer Display

### 8. Tacho-Symbol: Telemetrie

Einstellen der Telemetriedaten

### · Sensoradresse 0..3 bzw. 4..7

Hier haben Sie die Möglichkeit, in den Menüs die Namen der Sensoren zu ändern und auszuwählen, welche Daten Sie angezeigt und welche Sie angesagt haben möchten.

### Sprache/Vario

Hier lässt sich die Vario-Adresse verändern, die Vario-Lautstärke und die Sprach-Lautstärke für den Sender einstellen sowie die Ansage-Intervalle definieren

#### · Warn-LED bestätigen

Die Warn-LED für die Spannungs- und Restkapazität (Tankanzeige) wird nach einem aufgetretenen Alarm hier ausgeschaltet.

### 9. Personen-Symbol: Lehrer-/Schüler und/oder Simulatorbetrieb

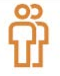

### 9. Telemetrie

Bei der COCKPIT SX können die Vorzüge der Telemetrie genutzt werden. Voraussetzung dafür ist modellseitig die Verwendung eines telemetriefähigen M-LINK 2,4 GHz Empfängers und ggf. die entsprechenden Sensoren.

Die Sprachausgabe der Telemetriewerte ist im Sender integriert. Er empfängt, vollkommen unabhängig vom Sender die Telemetriedaten aus dem Modell und gibt in Echtzeit die Werte in Sprachform, sowie Variotöne und Warnhinweise aus.

### 9.1. WINGSTABI

Die COCKPIT SX unterstützt (ab Version 1.20) die Ausgabe der WINGSTABI - Telemetrie.

Folgende Werte können ausgegeben werden:

- · Statusmeldungen wie Flugzustand bzw. Flugphase
- · Anzeige der Empfindlichkeit für Quer Höhe Seite
- · Anzeige der Empfängerspannung

Aktivieren Sie zunächst im WINGSTABI mittels des MULTIPLEX Launchers in den Sendereinstellungen die Telemetrieübertragung für "COCKPIT". Ordnen Sie die gewünschten Telemetriewerte den Adressen zu.

Im Anschluss können Sie im Telemetriemenü der COCKPIT SX auswählen, welche Adressen angezeigt bzw. angesagt werden.

Die Ansage der WINGSTABI Statusmeldungen hat immer Vorrang.

## **ALILTIPL**

### 10. Beispiel - 4-Klappen-Segler

Die Programmierung eines (4-Klappen-) Seglers ist denkbar einfach:

- · Erstellen Sie ein neues Modell mittels des Assistenten, wählen Sie Typ "Segler". Benennen Sie Ihr Modell.
- Aktivieren Sie im nächsten Menü "Modelltyp" die Verwendung von "Vier Klappen".

### Hinweis:

Das äußere Klappenpaar nennt sich Querruder, die inneren beiden Klappen werden Flaps (oder auch Wölbklappen) genannt.

Führen Sie die geführte Programmierung bis zu den "Servoeinstellungen" durch.

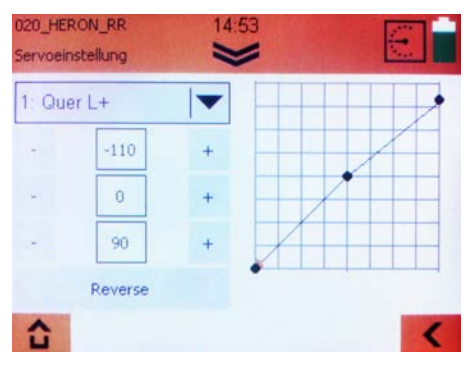

- · Klicken Sie auf die Auswahlbox. Es erscheint die Liste mit den Servos, die vorangestellte Ziffer entspricht der Servoposition am Empfänger, gefolgt von der Steuerfunktion. Stecken Sie, sofern noch nicht geschehen, die Servos wie in der Liste aufgeführt am Empfänger an.
- · Prüfen Sie die Servolaufrichtung, sollte es notwendig sein sie zu ändern, können Sie die Richtungsänderung nach Auswahl des entsprechenden Servos mittels Druck auf das "Reverse" Feld durchführen.

Tipp: Die Flap Servos werden in diesem Schritt noch über eine der senderhinterseitigen Walzen gesteuert. Die Flap Servos sollten bei Betätigung des "Flap"- Bedienelements beide in die gleiche Richtung laufen!

· Bringen Sie das Bedienelement für Gas (Knüppel/Walze) in die Gas-Aus Position, alle anderen in die Mittenstellung.

Tipp: Bevor Sie mit den Servoeinstellungen am Sender beginnen, sollten alle Ruder mechanisch korrekt ausgerichtet sein, sorgfältiges Bauen des Modells ist Grundvoraussetzung. Korrigieren Sie alle Ruder, die stark außerhalb der Mittenstellung liegen durch mechanisches Versetzen des Servohebels, oder durch das Ändern der Anlenkung.

- · Beginnen Sie nun mit der Einstellung von Höhen- und Seitenruder (Höhe+ und Seite+), optimieren Sie zunächst die Mittenstellung, im Anschluss können Sie die vom Hersteller Ihres Flugmodelles empfohlenen Maximalausschläge einstellen.
- · Bei der Einstellung der Querruder (Quer L/R+) und Flaps/ Wölbklappen (Flap L/R+) gehen Sie wie folgt vor:

Steuern Sie die Querruder nacheinander nach oben, messen Sie jeweils den Weg, der erreicht wird, ohne an die mechanischen Grenzen zu stossen. Notieren Sie sich den kleineren beider Werte. Stellen Sie den Servoweg am Sender so ein, dass der notierte kleinere Weg von beiden Servos erreicht wird.

Messen Sie den Ausschlag der beiden Querruder nach unten, stellen Sie den kleineren beider Werte für beide Ruder ein. Für die Flaps/Wölbklappen gehen Sie identisch vor.

Die Einstellung der vom Modellhersteller angegeben Servowege wird erst im nächsten Schritt im .. Mixer"-Menü durchaeführt.

· Wechseln Sie mittels des Pfeilsymbol rechts unten in die nächste Einstellmenüebene "Mixer".

Sollten Sie im Assistenten die Verwendung von Flugphasen aktiviert haben, ist zu beachten, dass sämtliche Mischereinstellungen, die Sie im Folgenden vornehmen, für alle Flugphasen individuell eingestellt werden können und müssen. In diesem Fall müssen Sie nach dem Verändern eines Wertes mittels des Flugphasenschalters "PHASE" sämtliche Flugphasen anwählen und den Wert übertragen.

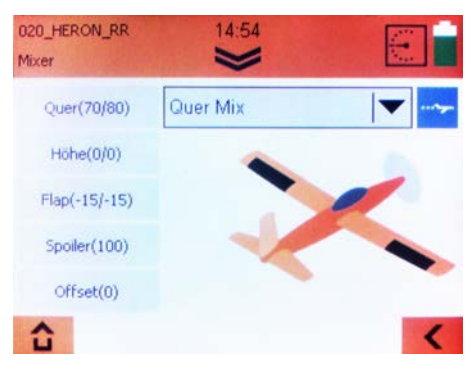

· Wählen Sie im Auswahlfeld oben rechts "Quer-Mix".

 $\bigcirc$ 

 $\bigcirc$ 

### 10. Beispiel - 4-Klappen-Segler

### Quer-Mix:

Links finden Sie die zumischbaren Anteile:

### Quer:

Hier können Sie die maximalen Querruderausschläge und gleichzeitig die Differenzierung (unterschiedliche Ausschläge nach oben und unten) einstellen.

### Flap:

Wenn Sie bei Ihrem Modell die Speed- und Thermikstellung nutzen wollen, so können Sie hier den gewünschten Maximalausschlag für die Speed und Thermikstellung der Querruder einstellen. Die Einstellung wird wie folgt durchgeführt:

In der Mittenstellung des Flap Gebers (in diesem Schritt noch eine der hinteren Walzen) sollten die Wölbklappen neutral stehen.

Bringen Sie das Bedienelement für Flap in die gewünschte Maximalpostition für die maximale Thermikeinstellung, prüfen Sie auf welchen der beiden angezeigten Werte das Ruder reagiert, passen Sie die Ausschläge den Vorgaben nach an.

Bringen Sie das Bedienelement für Flap in die gewünschte Maximalpostition für die maximale Speedstellung, verwenden Sie den 2. Wert, passen Sie die Ausschläge den Vorgaben an.

### Tipp:

Sollten Sie es vorziehen, für jede Flugphase eine fixe Verwölbung der Flächen anzusteuern (vorausgesetzt Sie haben Flugphasen aktiviert), können Sie die Funktion der Walze im Anschluss in den Gebereinstellungen durch das Setzen von "Fix"-Werten für jede Flugphase überschreiben. Da Sie bereits in diesem Schritt die Wegeinstellung durch die Mischer vorgenommen haben, reicht es aus für "Fix" die Werte (-100, 1 und +100) einzutragen.

### Höhe:

Hier kann die sogenannte Snap-Flap Funktion (z. B. für enges Wenden um die Höhenruderachse) eingestellt werden, verändern Sie hier den Ausschlag, den die Querrruder beim Ziehen oder Drücken des Höhenruders annehmen sollen. Diese Funktion ist nur aktiv, wenn sich der "SNAP"-Schalter in der aktiven Position befindet.

### Spoiler:

Unter Spoiler versteht man das Bedienelement zum Anfahren der Landestellung (auch Butterfly/Crow genannt). In diesem Schritt wird noch mit einer der senderhinterseitigen Walzen oder dem Steuerknüppel gearbeitet.

Zum Hochstellen der Querruder zum Landen tragen

Sie hier zunächst "100", falls die Ruder in die falsche Richtung laufen "-100" ein, bewegen Sie die Walze (oder Knüppel) in die Position in der die Querruder komplett ausgefahren sind. Im Anschluss verringern Sie den Zahlenwert, bis die Ruder die gewünschte Stellung angenommen haben.

Besonderheit: Die COCKPIT SX M-LINK hat eine automatische Ausblendung der Querruderdifferenzierung, das bedeutet, selbst bei komplett zur Landung ausgefahrenen Querrudern bleibt das Modell über die Querruderachse steuerbar.

Sollten Sie es vorziehen, in einer Flugphase eine fixe Landestellung anzufahren, können Sie die Funktion der Walze im Anschluss in den Gebereinstellungen unter Spoiler durch das Setzen von "Fix"- Werten für jede Flugphase überschreiben, da Sie bereits die Wegeinstellung über die Spoilerzumischung vorgenommen haben, reicht es aus für Fix die Werte +100 für ausgefahren, oder -100 für eingefahren einzutragen.

#### Offset:

Diese Einstellung ist den Experten vorbehalten, sollten Sie keinen Offset benötigen, können Sie diese Einstellung überspringen:

Wird trotz eines Spoilerwertes von "100" der für die Landestellung benötigte Weg zum Hochstellen der Querruder nicht erreicht, so kann in diesem Schritt die Servomitte "rechnerisch" versetzt werden.

Das ist möglich, da für die Ansteuerung des Querruders bei den meisten Modellen 2/3 des Weges nach oben und nur 1/3 des Weges nach unten benötigt werden.

Stellen Sie zunächst die Querruder mittels des Bedienelements für Spoiler in die ausgefahrene Position. Messen Sie, wieviel zusätzlicher Weg nach oben benötigt wird, bringen Sie die Ruder zurück auf die Neutralstellung. Vergrößern Sie den Wert für Offset soweit, dass das Ruder um den zuvor gmessenen Wert nach unten steht. Im Anschluss müssen Sie die Ruderanlenkung mechanisch wieder neutral stellen. Prüfen Sie im Anschluss den Maximalweg der betroffenen Servos, passen Sie ihn falls notwendig im Anschluss an die Programmierung in den "Servoeinstellungen" für beide Servos an.

· Wählen Sie nun im Auswahlfeld oben rechts .. Flap-Mix".

### 10. Beispiel - 4-Klappen-Segler

### Flap-Mix

 $\bigcirc$ 

Links finden Sie die zumischbaren Anteile:

Sollten Sie keine Flaps/Wölbklappen verwenden, können Sie diesen Schritt überspringen und bei "Höhe-Mix" fortfahren.

### Flap:

Wenn Sie bei Ihrem Modell die Speed- und Thermikstellung nutzen wollen, so können Sie hier den gewünschten Maximalausschlag für die Speed und Thermikstellung der Flaps einstellen. Die Einstellung wird wie folgt durchgeführt:

In der Mittenstellung des Flap-Gebers (in diesem Schritt noch eine der hinteren Walzen) sollten die Wölbklappen neutral stehen.

Bringen Sie das Bedienelement für Flap in die gewünschte Maximalpostition für die maximale Thermikeinstellung, prüfen Sie, auf welchen der beiden angezeigten Werte das Ruder reagiert, passen Sie die Ausschläge Ihren Vorgaben an. Bringen Sie das Bedienelement für Flap in die gewünschte Maximalpostition für die maximale Speedstellung, verwenden Sie den 2. Wert, passen Sie die Ausschläge Ihren Vorgaben an.

### Quer:

Sollen die Flaps/Wölbklappen mit dem Querruder mitlaufen, können Sie hier die anteilmäßige Mitnahme einstellen.

#### Spoiler:

Hier können Sie identisch wie unter Quer-Mix beschrieben die Position der Wölbklappe für die Landung bei Betätigung des Spoiler-Gebers einstellen.

### Offset:

Diese Einstellung ist den Experten vorbehalten, sollten Sie keinen Offset benötigen, können Sie diese Einstellung überspringen: Identisch zur Offsetfunktion des .. Quer-Mix" lässt sich hier der Nullpunkt der Wölbklappen verschieben, falls der Servoweg nach unten nicht ausreicht.

Stellen Sie zunächst die Wölbklappen mittels des Bedienelements für Spoiler in die ausgefahrene Position. Messen Sie, wieviel zusätzlicher Weg nach unten benötigt wird, bringen Sie die Ruder zurück auf die Neutralstellung. Vergrößern Sie den Wert für Offset soweit, dass das Ruder um den zuvor gemessenen Wert nach oben steht. Im Anschluss müssen Sie die Ruderanlenkung mechanisch wieder neutral stellen. Prüfen Sie im Anschluss den Maximalweg der betroffenen Servos, passen Sie ihn falls notwendig im Anschluss an die Programmierung in den "Servoeinstellungen" für beide Servos an.

· Wählen Sie nun im Auswahlfeld oben rechts .. Höhe-Mix".

### Höhe-Mix

Links finden Sie die zumischbaren Anteile:

### Höhe:

Hier können Sie - falls benötigt - für verschiedene Flugphasen unterschiedliche Ausschlagsgrößen für das Höhenruder einstellen.

### Flap:

Hier können Sie, falls Ihr Modell in Speed oder Thermikstellung die Nase hebt oder senkt, etwas Höhe oder Tiefe zumischen. (Flap-Kompensation)

Bringen Sie das Bedienelement für Flap in die Speedstellung, prüfen Sie durch Ausprobieren, auf welchen beider Werte das Höhenruder reagiert, stellen Sie die gewünschte Ausschlagsgröße ein.

Bringen Sie das Bedienelement für Flap in die Thermikstellung, verwenden Sie den zweiten Wert, stellen Sie die gewünschte Ausschlagsgröße ein.

### Spoiler:

Hier können Sie, falls Ihr Modell in der Landestellung die Nase hebt oder senkt, die sogenannte Spoilerkompensation einstellen.

Bringen Sie das Bedienelement für Spoiler in die ausgefahrene Postition, stellen Sie am Höhenruder die notwendige Ausschlagsgröße ein.

### Gas:

Hier können Sie, falls Ihr Modell beim Gasgeben die Nase hebt oder senkt, die sogenannte Gaskompensation einstellen.

Dazu bringen Sie das Bedienelement für Gas in die ausgefahrene Postition und stellen am Höhenruder die notwendige Ausschlagsgröße ein.

· Setzen Sie die Programmierung mittels Assistent nun mit dem Pfeil nach rechts zu den "Gebereinstellungen" fort.

### 10. Beispiel - 4-Klappen-Segler

100

50

 $-50$ 

ö

 $14.54$ 

### Gebereinstellungen:

020 HERON RR

Gebereinstellung

D-R 1 (25., 100)

 $D-R$   $2(25..100)$ 

Expo (-100..0)

Trim

Quer

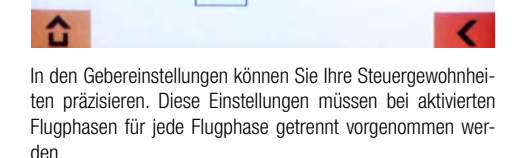

· Wählen Sie nun im Auswahlfeld oben links eines der Bedienelemete aus.

Folgende Einstellungen sind möglich:

### D-R1/D-R2

Hier können Sie dem aktuell ausgewählten Bedienelement (Quer/Höhe/Seite) verschiedene Ausschlagsgrößen (das sogenannte Dual-Rate) zuweisen. Die Umschaltung erfolgt mit dem Schalter "DUAL RATE.

### Beispiel:

Das Modell ist bei langsamem Flug gut zu kontrollieren, bei schnellem Flug hingegen ist Ihnen die Reaktion zu stark. Tragen Sie in einem solchen Fall bei D-R2 einen kleineren Wert (z. B. 70%) ein, so können Sie während des schnellen Flugs den Steuerweg mit dem D-R2 Schalter reduzieren.

### EXPO

Sollte Ihnen ein Modell zu agil erscheinen, können Sie mittels Expo die Reaktion auf den Steuerknüppel um die Mittenposition etwas feinfühliger einstellen.

Für Einsteiger empfiehlt sich eine Einstellung von ca. -20% bis -30%. Der Expo-Wert muss immer mit dem "-" Vorzeichen eingegeben werden.

### FIX

Mittels des "Fix"-Wertes ist es möglich, die beiden Senderrückseitigen proportionalen Bedienelemente für Spoiler oder Flap mit einem Festwert zu überschreiben. Die Verwendung dieser Funktion ist nur bei aktivierten Flugphasen sinnvoll. Beispiel: Speed- und Thermikstellung sollen direkt über Flugphasen angefahren werden. Schalten Sie den Flugphasenschalter in die Thermik-Phase, ändern Sie den Wert auf einen Bereich zwischen -100 und 100, so dass die Wölbklappen wie gewünscht stehen.

Schalten Sie auf die Speed-Phase, gehen Sie identisch vor. Ist der Wert "0" eingetragen, ist das Bedienelement für Spoiler oder Flap aktiv. Tragen Sie daher in der Schalterstellung für die Normal-Phase den Wert "1" ein.

### Verzögerung

Dieser Wert steht ausschließlich für das Bedienelement "Gas" zur Verfügung.

Sie können durch das Erhöhen des Wertes ein verzögertes Anlaufen des Motors erreichen. Der Wert wird in 1/10 Sekunden angegeben. Der Maximalwert von 35 entspricht somit einer Verzögerung von 3,5 Sekunden.

- · Im Anschluss können Sie die Programmierung mit Drücken des "Speichern"-Knopfes beenden.
- · Sie haben Ihr Modell programmiert.

**IULTIPLE** 

 $\bigcirc$ 

### **AULTIPLE**

### 11. Freie Mixer

 $\bigcirc$ 

Die COCKPIT SX M-LINK (ab V1.20) verfügt über insgesamt 8 zusätzliche freie Mixer, diese können im Mixermenü unter "Geber Mix" und "Servo Mix" aufgerufen werden.

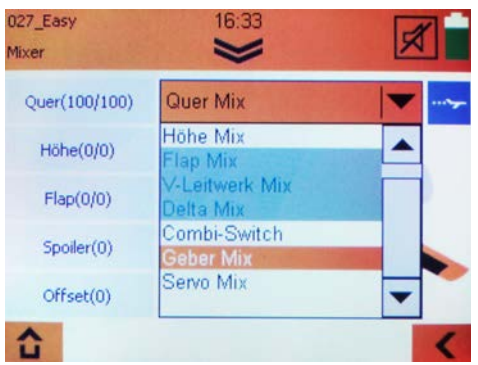

Die Mixereinstellungen können und müssen für jede Flugphase getrennt vorgenommen werden.

### Sorgen Sie unbedingt dafür, dass Ihr Modellantrieb nicht ungewollt anlaufen kann, prüfen Sie vor der Verwendung alle Mischer und Einstellungen aufs Genauste!

Die beiden Mischerarten sind identisch aufgebaut. Zur Verwendung wählen Sie zunächst Modus, Eingang (Quelle), Ausgang (Ziel), sowie falls gewünscht einen Schalter zur Aktivierung der Mischung. Der Strich hinter dem Schalternamen symbolisiert die Schalterstellung, die den Mixer aktiviert.

Folgende Möglichkeiten der Mischung sind möglich:

- · Modus "Aus" der aktuell gewählte Mixer ist deaktiviert.
- · Modus ..Mischen"

Der Eingang wird zum Ausgang hinzugemischt, mittels der Drei-Punkt-Kurve kann die größe der Zumischung, sowie die Wirkrichtung beeinflusst werden.

### · Modus "Überschreiben"

Das ürsprüngliche Signal am Ausgang wird vollständig durch das Eingangssignal ersetzt. Mittels der Drei-Punkt-Kurve kann die größe der Zumischung, sowie die Wirkrichtung beeinflusst werden. Wird "Überschreiben" in mehreren Mischern auf den gleichen Ausgang gesetzt, so hat immer der Mischer mit der höherer Nummer Priorität.

Die Funktion des "Eingangs" bleibt stets unverändert, das Mischergebnis wird an allen Servos wirksam, die direkt oder über Mixer mit dem "Ausgang" verbunden sind.

### Geber Mix

Mittels der 4 Geber-Mixer können Bedienelemente (z. B. Quer, Höhe, Seite, ...) miteinander gemischt werden. Das Mischergebnis wird an allen Servos wirksam, die mit dem unter "Ausgang" eingetragenen Geber verbunden sind.

### · Beispiel: Geber Mix - Modus "Überschreiben":

Soll zum Beispiel das Gas mittels eines Schalters (z. B. AUX3) an Stelle des Steuerknüppels betätigt werden, stellen Sie den Geber-Mixer wie folgt ein:

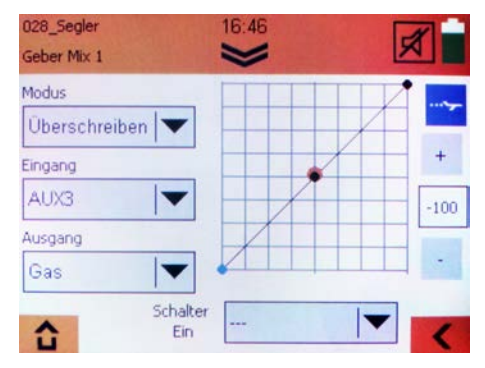

### · Beispiel: Geber Mix - Modus "Mischen"

Bricht Ihr Modell beim Messerflug über die Querruderachse aus, können Sie wie folgt einen Messerflugmixer erstellen:

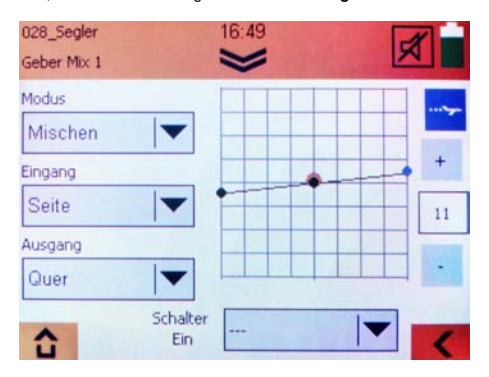

Stellen Sie den Mischer wie im Bild ein, bewegen Sie den Seitenruderknüppel in die Maximalpositionen, passen Sie die Querruderreaktion durch Ändern der Drei-Punkt-Kurve an.

Bricht das Modell zusätzlich über das Höhenruder aus, kann ein weiterer Geber-Mixer erstellt werden. Wählen Sie Eingang Seite, Ausgang Höhe, passen Sie die gewünschten Höhenruderaktionen durch Ändern der Drei-Punkt-Kurve an.

## **THEI**

### 11. Freie Mixer

### Servo Mix

Mittels der 4 Servo-Mixer können Bedienelemente oder auch Mischer direkt auf Servos gemischt werden.

Alle "Eingänge" deren Namen mit einem "+" endet, sind Mischer (z. B. Höhe+), alle übrigen Eingänge sind Bedienelemente.

Die Ausgänge sind stets Servos, Sie werden durch Positionsnummer am Empfänger und zugehöriger Funktion angezeigt.

- · Beispiel: Servo Mix Modus "Mischen": Bei einem zweimotorigen Flugzeug soll zur Unterstützung der Seitenruderwirkung, während des Kurvenfluges, der jeweils kurvenäussere Motor zusätzlich beschleunigt werden.
- · Ordnen Sie hierzu im Servomenü unter "Servozuordnung" die Funktion "Gas+" einem 2. Kanal zu (z. B. 7 Gas+). Prüfen Sie, ob beide Regler ordnungsgemäß funktionieren.
- · Erstellen Sie für den linken Motor einen Servo-Mixer, stellen Sie die 3-Punkt-Kurve so ein, dass so wie im folgenden Bild beim Steuern des Seitenruders nach rechts das Gas etwas erhöht wird.

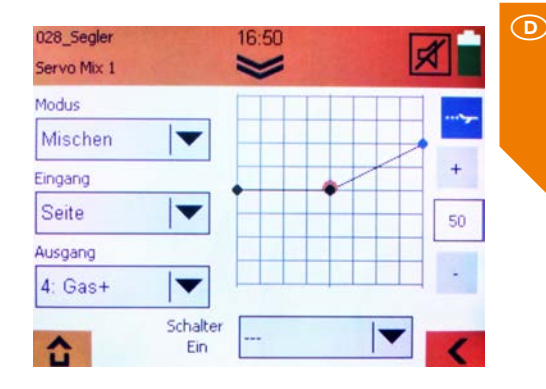

- · Erstellen Sie für den rechten Motor einen weiteren Servo-Mixer (siehe Bild), tragen Sie unter "Ausgang" die Nummer des zweiten Servokanals ein.
- · Passen Sie die 3-Punkt-Kurve an. (Sie sollte genau Spiegelbildlich zur Kurve des ersten Mischers verlaufen).

### 12. Beratung und Service

Wir haben uns sehr bemüht diese Kurz-Bedienungsanleitung so zu gestalten, dass Sie auf jede Frage schnell und einfach eine Antwort finden.

Sollte trotzdem eine Frage zu Ihrer COCKPIT SX offen bleiben. wenden Sie sich an Ihren Fachhändler, der Ihnen gerne mit Rat und Tat zur Seite steht.

Die Anschriften unserer Servicepartner finden Sie auf unserer Web-Site: www.multiplex-rc.de unter KONTAKT/SERVICE.

### 13. Lehrer-/Schüler-/Simulatorbetrieb

Mit der COCKPIT SX M-LINK können Sie kabellosen Lehrer-/ Schüler- und Simulatorbetrieb durchführen.

Rufen Sie mittels der **TH** Taste das Lehrer-/Schüler-/Simulatormenü auf.

### Betrieb als Lehrer

 $\widehat{\mathsf{d}}$ 

Voraussetzung für den Lehrerbetrieb ist die Verwendung des optionalen erhältlichen "Copilot" Bausteines (B. Nr # 4 5184). Der Einbau erfolgt auf einem beliebigen mit "Modul" gekennzeichneten Steckplatz im Senderinneren. Entfernen Sie mit dem beiliegenden Torx Schlüssel die 6 Gehäuseschrauben, diese sitzen in den Bohrungen mit ca. 7mm Durchmesser. Heben Sie die Rückwand vorsichtig ab, das Verbindungskabel zur Senderrückwand sollte keiner Zugbelastung ausgesetzt werden. Setzen Sie den Copilot Baustein ein, befestigen Sie Ihn mit der beiliegenden Schraube. Setzen Sie die Rückwand wieder vorsichtig auf, achten Sie auf den Verlauf des Verbindungskabels, es sollte nicht im Bereich der beweglichen Teile der Steuerknüppel verlaufen. Schrauben Sie die Senderrückwand wieder an.

- · Wählen Sie "Lehrer" und aktivieren Sie im folgenden Menü den Lehrerbetrieb.
- · Schalten Sie den Schüler ein.

Sind Lehrer- und Schülersender noch nicht miteinander verbunden worden, sind folgende Schritte durchzuführen:

- · Starten Sie an Ihrem Sender die Schülersuche.
- · Starten Sie am Schülersender den Schülerbetrieb (bei älteren Geräten das "Binding")

Solbald der Schüler erkannt wurde, erscheint die Meldung "Schüler verbunden".

- · Wählen Sie aus, welche Steuerfunktionenen an den Schüler übergeben werden sollen.
- · Durch Drücken des "TEACHER/VARIO" Tasters kann die Übergabe gestartet und gestoppt werden.

Ein besonderes Feature ist die "automatische Übernahmefunktion". Ist ein schnelles Eingreifen des Lehrers notwendig, kann der Lehrer durch bewegen der Steuerknüppel sofort die vollständige Kontrolle des Modells erlangen.

### Betrieb als Schüler

Die Cockpit kann mit jedem MULTIPLEX Lehrer-Sender, der mit einem Copiloten oder Lehrer-Schüler-Stick ausgestattet ist als Schülersender verwendet werden.

- · Wählen Sie "Schüler".
- · Sind Lehrer- und Schülersender noch nicht miteinander verbunden worden, erscheint die Meldung "Kein Telemetriesignal"
- · Bringen Sie am Lehrer-Sender den Copiloten/Lehrer-Schüler-Stick in den Modus zur Schüler-Suche ("Binding")
- · Drücken Sie "Start"
- · Nachdem der Lehrer gefunden wurde können Sie den Schüler-Betrieb Starten.

### Simulatorbetrieb

Dahtloser Simulatorbetrieb ist mittels des optional erhältlichen MULTIflight-Stick (Art.Nr # 8 5147) möglich. Zum Starten des Simulatorbetriebs gehen Sie wie folgt vor:

- · Wählen Sie "Simulatorbetrieb".
- · Sind COCKPIT und MULTIflight-Stick noch nicht miteinander verbunden worden, erscheint die Meldung "Kein Telemetriesignal"
- · Bringen Sie MULTIflight-Stick in den Modus zur Sedersuche ("Binding")
- · Drücken Sie "Start"
- · Nachdem der MULTIflight-Stick erkannt wurde können Sie den Schülerbetrieb Starten.

## **JLTIPLE**

 $\bigcirc$ 

### 14. Update

Die Software der COCKPIT SX M-LINK kann mittels des beiliegenden MINI-USB Kabels und der kostenlosen Software MULTIPLEX Launcher wie folgt aktualisiert werden:

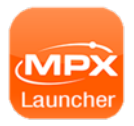

Der MULTIPLEX Launcher kann unter www.multiplex-rc.de im Downloadbereich unter "Software MULTIPLEX" kostenlos heruntergeladen werden.

#### Durchführen des Updates:

- · Sorgen Sie dafür, dass Ihr Sender vollständig geladen ist.
- · Installieren Sie den MULTIPLEX Launcher.
- · Schalten Sie Ihren Sender ein.
- · Stecken Sie das USB-Kabel an PC und Sender ein Das Auswahlmenü "USB Betrieb" erscheint.
- · Wählen Sie "USB Datenverbindung".
- · Starten Sie den MULTIPLEX Launcher.
- · Wählen Sie am Launcher "Cockpit SX Manager".

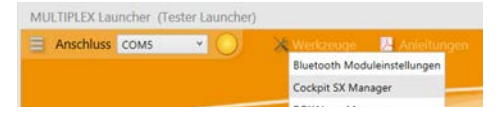

MULTIPLEX Launcher (Tester Launcher) Ξ G **Cockpit SX Laufwerk** 

- · Drücken Sie auf das Update-Symbol.
- · Wählen Sie die passende Firmware aus und drücken Sie "Installieren".
- · Folgen Sie den weiteren Hinweisen des MULTIPLEX Launchers.
- · Prüfen Sie nach dem Update sorgfältig sämtliche Ihrer Modell- und Sendereinstellungen.

### 15. Wartung und Pflege

Der Sender bedarf keiner besonderen Wartung oder Pflege. Eine regelmäßige, auch vom Gebrauch des Senders abhängige Überprüfung durch eine autorisierte MULTIPLEX Servicestelle, wird dringend empfohlen und sollte alle 2-3 Jahre erfolgen. Regelmäßige Funktions- und Reichweitentests sind obligatorisch.

Staub und Schmutz werden am besten mit einem weichen Borsten-Pinsel entfernt. Hartnäckige Verschmutzungen, insbesondere Fette und Öle, mit einem feuchten Tuch ggf. mit einem milden Haushaltsreiniger entfernen. Keinesfalls "scharfe" Reinigungsmittel wie Spiritus oder Lösungsmittel verwenden!

Vermeiden Sie Stoß- und Druckbelastung des Senders. Lagerung und Transport des Senders sollte in einem geeigneten Behältnis erfolgen, z. B. in einem Koffer oder einer Sendertasche. Siehe Punkt 12 Empfohlenes Zubehör!

Unsere Produkte werden regelmäßig weiterentwickelt. Software-Updates für die Multiplex Produkte finden Sie im Internet im MULTIPLEX-Launcher unter www.multiplex-rc.de im Bereich Software. Ein regelmäßiger Besuch lohnt sich!

## **MULTIPLEX**

### 16. Empfohlenes Zubehör

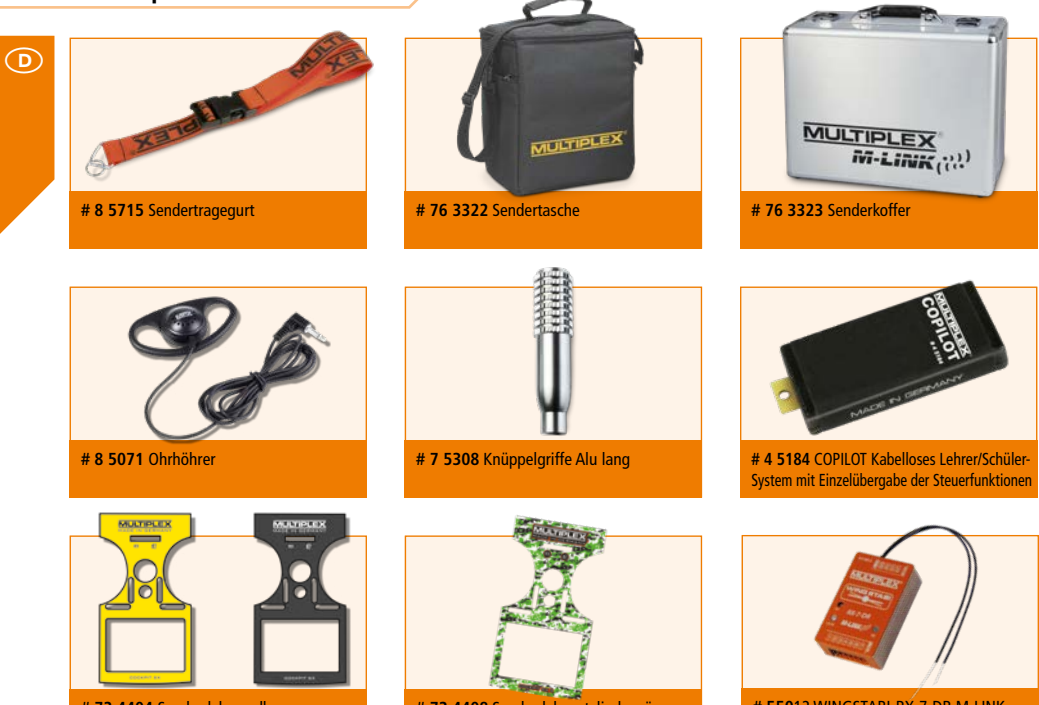

**# 72 4404** Senderdekor gelb **# 72 4403** Senderdekor carbon

**# 72 4408** Senderdekor stylisch-grün

**# 550**12 WINGSTABI-RX-7-DR M-LINK **# 550**13 WINGSTABI-RX-9-DR M-LINK

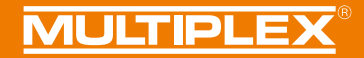

### **Contents**

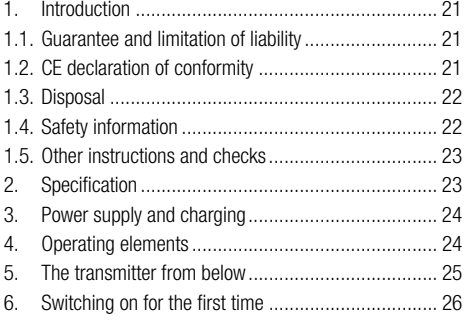

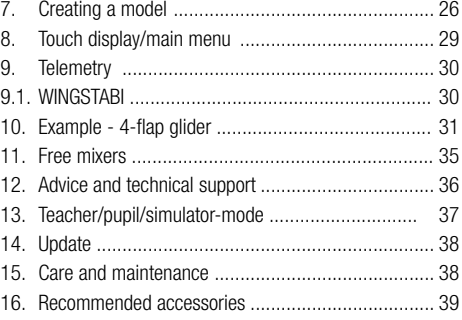

### 1. Introduction

Congratulations on purchasing your new RC set, we are delighted you have chosen the MULTIPLEX COCKPIT SK M-LINK. You are holding the ideal equipment for getting into the hobby of flying remote controlled models. We hope you enjoy it and wish you the best of luck with your new equipment.

### 1.1. Guarantee and limitation of liability

MULTIPLEX Modellsport GmbH & Co.KG does not assume any liability for loss, damage or costs which arise through the improper use and operation of our products, or which are connected with such operation in any way. As far as is legally permissible, the obligation of MULTIPLEX Modellsport GmbH & Co.KG to provide compensation for damages, on whatever legal basis, is limited to the invoice amount of the quantity of MULTIPLEX Modellsport GmbH & Co.KG goods that were directly affected by whatever incident gave rise to the damage. This does not apply if MULTIPLEX Modellsport GmbH & Co.KG is obliged to accept unlimited liability in accordance with mandatory law for deliberate or gross negligence.

Our products are covered by the currently valid statutory guarantee regulations. If you wish to make a claim under guarantee, please contact the model shop where you purchased the product.

The guarantee does not cover malfunctions caused by the following:

- · Improper Operation
- · Maintenance that was performed incorrectly, late or not at all, or performed by a non-authorized body
- · Incorrect connections
- · Use of non-original MULTIPLEX accessories
- · Modifications/repairs that were not carried out by MULTIPLEX or a MULTIPLEX Service Centre
- · Accidental or deliberate damage
- · Faults due to normal wear and tear
- · Operation outside the technical specifications or in connection with components from other manufacturers.

MULTIPLEX Modellsport GmbH & Co.KG Westliche Gewerbestraße 1 D-75015 Bretten-Gölshausen

MULTIPLEX/HiTEC Service: +49 (0) 7252 - 5 80 93 33

### 1.2. CE declaration of conformity

The device was evaluated according to directives harmonized with European legislation. You are therefore in po session of a product whose construction satisfies the protection objectives of the European Community for the safe operation of devices. You can find the exhaustive CE declaration of conformity as a PDF document online at www.multiplex-rc.de in the DOWNLOADS section under PRODUKT-INFOS.

G<sub>R</sub>

21

## **AULTIPL**

### 1.2.1. FFC Warning Statements

This device complies with part 15 of the FFC rules. Operation is subject to the following two conditions: (1) This device may not cause harmful interference, and (2) this device must accept any interference received, including interference that may cause undesired operation.

NOTE: The grantee is not responsible for any changes or modifications not expressly approved by the party responsible for compliance. Such modifications could void the user´s authority to operate the equipment.

NOTE: This equipment has been tested and found to comply with the limits for a Class B digital device, pursuant to part 15 of the FCC Rules. These limits are designed to provide reasonable protection against harmful interference in a residential installation. This equipment generates, uses and can radiate radio frequency energy and, if not installed and used in accordance with the instructions, may cause harmful interference to radio communications. However, there is no guarantee that interference will not occur in a particular installation. If this equipment does cause harmful interference to radio or television reception, which can be determined by turning the equipment off and on, the user is encouraged to try to correct the interference by one or more of the following measures:

- · Reorient or relocate the receiving antenna.
- · Increase the separation between the equipment and receiver.
- · Connect the equipment into an outlet on a circuit different from that to which the receiver is connected.
- · Consult the dealer or an experienced radio/TV technician for help.

### 1.2.2. IC Warning Statements

This device complies with Industry Canada license-exempt RSS standard(s).

Operation is subject to the following two conditions:

(1) this device may not cause interference, and (2) this device must accept any interference, including interference that may cause undesired operation of the device.

This Class B digital apparatus complies with Canadian ICES-003.

### 1.3. Disposal

(GB)

Electrical and electronic equipment which has the crossed out wheelie bin symbol should not be disposed along with household waste, but rather via a suitable disposal system. In countries belonging to the EU (European Union), electrical or electronic equipment may not be disposed of along with general household waste (WEEE - Waste of Electrical and Electronic Equipment, Directive 2002/96/EC).

You can dispose of your old equipment at public municipal collection points (e.g. recycling facilities) free of charge. The equipment will be properly disposed of free of charge here. By returning your old equipment, you are making a valuable contribution towards environmental protection!

### 1.4. Safety information

- · Remote controlled models and equipment are not toys in the conventional sense. Setup, installation of the RC equipment and operation require technical understanding, care and safety-conscious responsible behavior. Errors or negligence could have significant damage as a consequence. As the manufacturer or salesperson has no influence or control over proper setup and operation of the model, we are expressly referring to these dangers and excluding any liability.
- · In order to operate your model safely, please adhere to the following safety instructions without fail; you are responsible for the safe deployment of your product:
- · Please read these instructions carefully! Please do not use the equipment before you have carefully read these operating instructions and the following safety instructions.
- · Under no circumstances must you make any technical modifications to the RC equipment. Only use original accessories

and replacement parts, receivers and servos.

- · If you are using this equipment in combination with products from other manufacturers, please ensure that the quality and functionality of these products has been verified. Every new or modified setup must undergo a careful functionality and range test. Do not launch the equipment or model if something doesn't seem right. First look for malfunctions and eliminate them.
- · A model which has for whatever reason gotten out of control can cause significant damage or injury. Liability insurance is therefore a requirement in order to operate any model. Please be sure to bear this in mind, and be aware of the relevant regulations.
- · Always observe the sequence for switching on and off, in order to ensure that there is no uncontrolled and dangerous start-up of the motor:
	- When switching on: Always switch on the transmitter first,

### 1.4. Safety information

then plug in the flight battery or switch on the receiving system.

- When switching off: Always disconnect the flight battery or switch off the receiving system before switching off the transmitter.
- · Have receivers and particularly RC transmitters checked at regular intervals (every two to three years) by an authorized MULTIPLEX service center.
- · Only operate the transmitter within the permitted temperature

### 1.5. Other instructions and checks

- · Build your model carefully, this applies above all to any necessary repairs to your model. You are responsible for your own actions.
- · Attach the servos and aileron pushrods in such a way so that the ailerons move smoothly and do not jam when fully deflected.
- · Adjust the output arms and pushrods accordingly. Keep the backlash as small as possible. This is the only way to ensure that there is no undue strain placed on the servo and therefore to make sure that its performance is fully utilized. These measures ensure the servo has a maximized lifespan and guarantee the highest degree of safety.
- · Protect the receiver, batteries, servos and other RC components effectively from vibrations. Follow the instructions given in these operating instructions. This especially involves correctly balancing propellers and rotors. Replace damaged parts or parts which are not running correctly balanced.
- · Do not stretch or kink the cable and protect it from rotating parts.
- · Avoid using unnecessarily long or superfluous servo extension leads and ensure a sufficient cable cross section (voltage loss). A benchmark of at least 0.24 mm<sup>2</sup> is recommended. For digital servos in the 79xx, 8xxx or 9xxx model ranges, we would even recommend 0.33 mm<sup>2</sup>.
- · Avoid interference pulses caused by static charges and strong electric or electromagnetic fields by taking appropriate interference suppression measures (e.g. by suppressing

2. Specification

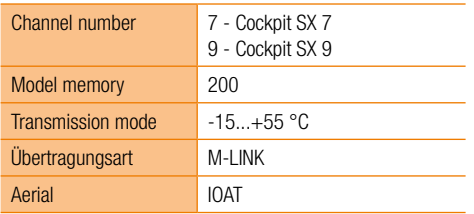

range between -15 and 55 °C. Please note that sudden changes in temperature from cold to warm can cause condensation water to be deposited on the transmitter. Moisture impairs the functionality of the transmitter and other electronic equipment as well.

ULTIPLE)

- · In case of moisture in electronic equipment, halt operation immediately, disconnect the power supply and leave the equipment to dry in as open a position as possible (for up to several days). Then carefully perform a functionality test. In severe cases, have your equipment tested by an authorized MULTIPLEX service center.
- · Perform a range test and set the failsafe (see section 7.7).

GB)

the electric motor with a suitable capacitor) and ensure sufficient distance is maintained between the RC equipment. receiver aerial, wiring and batteries.

- · Ensure sufficient distance is maintained between wires carrving high currents (e.g. electric motor) and the RC equipment. The wiring between the brushless e-motors and their actuators in particular must be kept as short as possible (benchmark max. 10 to 15 cm).
- · Carefully check all functions and familiarize yourself with the operation of the transmitter before launching the model.
- · Check ease of motion and no play of the ailerons and rotor linkages.
- · Ensure stability and flawless condition of pushrods, rotor linkages, hinges etc.
- · Check model for breakages, flaws and shear edges on any of the RC components or on the motor.
- · Ensure flawless condition and contact safety of wires and plug connections.
- · Check the condition of the power supply and its wiring including switch harnesses by inspecting the exterior of the cells. This also involves employing a charging procedure which is appropriate for the battery type with a suitable charger and regularly carrying out maintenance on the battery.

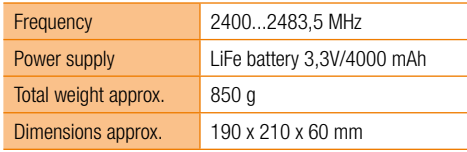

### 3. Power supply and charging

The COCKPIT SX is supplied with power from a robust, long-lasting LiFePO battery. The battery is installed together with the battery management system electronics. When new, the over 4000 mAh supplied by the battery are sufficient to provide a remarkable service life. Additional components increase the power consumption and decrease the service life. Temperatures of under -10°C significantly decrease the service life.

The transmitter battery is responsible for supplying power to this equipment and therefore significantly contributes to operating safety.

### GB

### **Charging Procedure**

Connect the mini USB cable supplied with delivery to the multifunction socket. The socket is on the back of the transmitter below the speaker. Switch on the transmitter. Connect the other end either

- · with the USB cable via your PC or laptop, the charging current here is 500mAh. (charging occurs to a maximum level of 2000mAh)
- · or with the USB 12V DC plug-in charger for power-driven vehicles from MULTIPLEX # 14 5533. (charging current approx. 1500mAh)
- · or with the USB plug-in charger 100-240V AC from MULTI-PLEX # 14 5534. (charging current approx. 1500mAh)

### 4. Operating elements

### The following operating elements can be found on the front:

a. On/off switch

Activate transmitter by briefly pressing the on/off switch.

- flashes orange (transmitter is working and you are in the main menu)
- flashes red (battery empty)

- lights up red (transmitter is not receiving, USB mode) When switching off the receiver, press and hold the switch until the Corona is off. Only then will the transmitter shut down.

- b. The two ergonomically arranged joysticks with the corresponding trim buttons
- c. D/R switch for Dual Rate 1/2
- d. Aux 3 free 3-position switches (COCKPIT SX9 only)
- e. Aux 4 free 3-position switches (COCKPIT SX9 only)
- f. 2-position switches for Snap Flap

Then switch on the transmitter. In the display, select "Switch off and charge" and confirm the charging process with "o.k.". The charging procedure begins, and is indicated by the Corona's continuously rotating red LEDs.

The Corona indicates that the battery is fully charged by changing to a continuous orange light.

### Safety shutdown:

After a total of 4 hours, the charging procedure is completely stopped in order to prevent external devices (e.g. power bank/ laptop) from being drained.

So when charging via your PC or laptop, charging occurs up to a maximum level of 2000mAh. After this time, the Corona's LEDs go off completely.

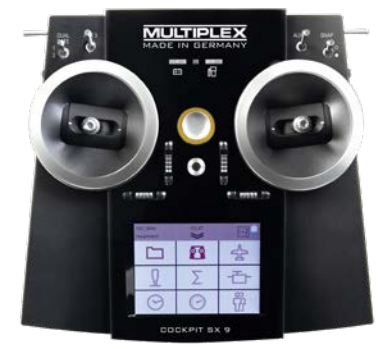

- g. LED with gas pump symbol for warning via telemetry when the residual battery capacity gets below a certain threshold (as defined in the power sensor)
- h. LED with battery symbol for the telemetry receiver voltage

## JLTIPL

### 4. Operating elements

The following operating elements can be found on the left hand side:

- a. 2-position switch CS/A-Red (switch for Combi-Switch/Autorotation)
- b. Teacher-Vario button for trainer mode and status enquiry

### The following operating elements can be found on the right hand side:

- a. 3-positions switch Phase/Aux 2 (for flight phases or as a free 3-positions switch
- b. T-Cut (EMERGENCY-throttle-CUT button)

### 5. The transmitter from below

The housing of the COCKPIT SX is screwed together and does not have to be opened to adjust the spring tension of the stick or to define the throttle stick.

### Adjusting screws for the right stick

- a. Deactivate tension spring on the stick (stick centring)
- b. Adjust stick ratchet
- c. Adjust stick sensitivity

### Adjusting screws for the left stick

- d. Deactivate tension springs on the stick (stick centring)
- e. Adjust stick sensitivity
- f. Adjust stick ratchet

The appropriate adjusting tool can be found in the left compartment underneath the voice output.

### The following operating elements can be found on the back:

- a. Rotary knobs for spoilers or throttle limiter (T-LIMIT)
- b. Rotary knobs for FLAP/Aux 1

The screws can be reached through openings in the base of the transmitter. The following diagram shows the positions of the various adjusting screws.

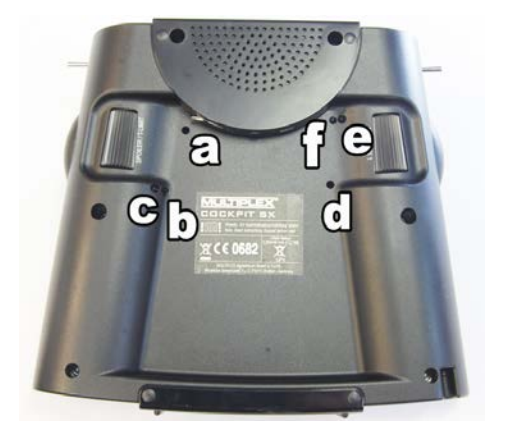

#### Important: loosen/tighten screws carefully!

Turn the stick adjusting screws carefully and don't unscrew them too far, if you want to reverse your adjustments for stick centring, ratchet or stiffness again. Otherwise, the screws could press against the base of the transmitter on the inside.

#### Deactivate the stick centring spring as follows:

Turn screw a (right stick) or d (left stick) clockwise until the stick no longer springs back even at its most extreme position.

### Adjusting the ratchet:

Turn screw b (right stick) or f (left stick) clockwise until the strength of the ratchet corresponds with your perceptions.

#### Adjusting the stiffness:

Turn screw c (right stick) or e (left stick) clockwise until the stiffness corresponds with your perceptions.

The touchscreen pen for operating the display can be found in the slot at the bottom on the right, as shown in the diagram under section 5.

GB)

## **IITIDI F**

### 6. Switching on for the first time

### To switch on:

Activate the transmitter by briefly pressing the on/off button. If the transmitter has not yet been used, it automatically starts in the basic settings menu.

First of all, you can enter your name and desired language. You can also specify which joystick will be used for the throttle/ spoilers later on.

After confirming by pressing the arrow button at the bottom on the right, you are directed to the model assistant, as no models have yet been saved on the SD card. A new model will now be created with the help of the assistant.

### 7. Creating a model

The easiest way to create a new model is by using the "Assistant".

#### 1. Start the assistant

Under model type, select the one which is best suited to your model. Specify a name and file path for your new model and confirm using the arrow key  $\leftrightarrow$  on the keyboard in the display.

#### 2. Model types

The model types are broken down as follows:

#### a. Easy

Template for a simple power model aircraft (e.g. Easystar) without flight phases.

- · Aileron with mixable inputs for landing flaps (spoilers), flaps (warping), elevator (snap flap)
- · Combi switch (linkage aileron –> elevator/elevator –> aileron)
- · Elevator/alternatively

V-tail with mixable inputs to avoid unwanted side effects/ compensation of flaps (warping), spoilers (landing damper function) and throttle.

· Channels 1-5 have already been permanently assigned in order to ensure simple programmability.

#### b. Acro

The Acro template is the template for the classic aerobatic planes and trainers (fun-cub, Funman, Extra....) In addition to the functions listed under Easy, it is also possible to use three flight phases. The servos can be freely assigned. On the mixers (aileron and elevator), the flap mixer input has been consciously deactivated.

#### c. Glider

The glider template also provides all the necessary functions for gliders as well as those provided by the Easy and Acro:

- · Three flight phases
- · Two- or four-flap wing  $($  = two ailerons  $+$  two flaps/camber-changing flaps) with mixable inputs for landing flaps (spoilers) e.g. the butterfly

function, flaps (warping), elevator (snap flap), offset for offset linkage of the elevator and V-tail.

- · The servos can be freely assigned.
- d. Delta
- · Three flight phases
- · Delta mixer for classic jets/deltas/flying wings
- · Unrestricted servo assignment

#### e. Helicopter

- · Four flight phases
- · 90 degree flybarless (unmixed)
- · 120 degree mixed
- · Trims which can be switched off for gyros
- · Nine point throttle/nine point pitch curve
- · Unrestricted servo assignment
- f. Multicopter
- · Four flight phases
- · Four multicopter main window functions
- · Nine point throttle/nine point pitch curve
- · Unrestricted servo assignment from the remaining transmitter controls/switches

### 3. Delta/V-tail models

We have come up with something special to save you a lot of time and effort adjusting settings.

Setting the direction of rotation of the servos on delta and V-tail models is child's play. To do this, all you have to do is test through all eight possible combinations for type/variant, until the elevator and aileron function is working as desired.

## **AULTIPLE)**

### 7. Creating a model

4. Use the arrow  $\triangleright$  to go to the next menu "Model type" and select the tail type.

5. Use the arrow  $\geq$  to go to the next menu "Model set-

tings" and program the relevant settings in here as well.

### Please note: Throttle trim

To trim the throttle, always use the trim button next to the THROTTLE/SPOILER stick, even if the throttle is controlled by another transmitter control.

### Please note: Set throttle check What is a throttle check?

A throttle check is a safety request from the throttle operating element. This function prevents motors from starting up on their own and endangering or even injuring you or others. The level of safety when operating the model is increased.

### How does the throttle check work?

If the throttle check function is activated, the transmitter checks if the throttle control is in neutral every time it is switched on and when the model memory is switched. If this is not the case, an acoustic warning signal is emitted. The throttle channel is only released after the throttle stick has been moved into the neutral position. When creating a new model, the throttle check is always activated.

### 6. Use the arrow  $\geq$  to go to the next menu

Define the "control assignment" and the desired stick and switch assignment.

7. Use the arrow  $\triangleright$  to go to the next menu "M-Link settings", where you can perform the following actions:

### · Binding

The binding procedure binds the receiver to the transmitter. After pressing the "Start" button, binding is active. The Corona on the transmitter flashes rapidly. Now switch on the receiver with the set button pressed (insert the power supply). The LED on the receiver flashes rapidly. The binding should be complete after a few seconds, and then the transmitter and receiver flash slowly again. The servos connected to the receiver can now be controlled.

### · Range test

In the M-LINK settings menu (see section 7), the range test will be carried out regularly. After pressing the "Start" button, the range test is active. The transmitter performance is heavily reduced during this procedure. The range test can therefore be carried out without a big distance between the transmitter and the model. By pressing the "Stop" button, the range test is halted. You should be able to control the model at a distance of between 60 and 100 meters (depending on receiver type). Please refer to the receiver instructions for the precise distance.

### Program failsafe

Failsafe is the servo positioning which should be used whenever there is a loss of reception. The current servo positions are saved in the receiver. To save, proceed as follows:

- Move the servos (aileron) on your model to the desired positions using the corresponding COCKPIT SX controls.
- After pressing the "Start" button, the current positions are saved. This can also be viewed on the display. The "Start" button is then visible again.
- Check the failsafe function by switching off the transmitter.

### Please note: Cancel or back

If you select the wrong model by mistake or have made a mistake when entering the settings, you can cancel the programming at any time or, using the left arrow key, go back to the previous menu and correct your entries.

### 8. Use the arrow  $\triangleright$  to go to the next menu "Servo settings".

· Select the relevant servo in the top field In the next three fields, you can set the servo values. In the top and bottom fields, you can set the respective end positions, and the neutral position in the middle field.

### There are three options here:

- $\cdot$  The  $=$  and  $+$  buttons
- · Tap on the middle of the value to open the character and number field. The current value can be deleted and a new one entered.
- · using the graphic display:
	- a) the neutral position can be adjusted by sliding the middle point
	- b) by sliding the two outside points, the end position can be set accordingly

### Please note: Throttle servo/regulator is not functioning "properly"

If you have chosen a neutral position, but your model's motor gives maximum power in this position, you need to reverse the polarity on the throttle servo (the neutral position must stay where it is, so that THR-CUT  $(=$  throttle cut) and throttle check run correctly and the throttle is mixed properly in the elevator!

GB)

### 7. Creating a model

### 9. Use the arrow  $\triangleright$  to go to the next menu "Mixer". What is a mixer?

When we say mixer, we mean when not just the basic function (e.g. elevation) but also additional controls (e.g. throttle) can control the servo. **Example:** Your model gains altitude on its own accord when the throttle is increased. This can be compensated by mixing the throttle in the elevator. The elevator is therefore controlled by the THROTTLE and the ELEVATOR.

#### · Mixing in the elevator

(GB)

Undesired climb/descent when operating throttle, spoilers or flaps can be compensated for. Elevation is the main input and is controlled by the ELEVATION stick. The other three inputs are mixed and controlled by the THROTTLE, SPOIL-ERS and FLAPS. The result of the mix goes to the elevator.

- Select flaps, spoilers or throttle
- Set the desired values using the  $-$  and  $+$  buttons or
- Tap on the middle of the value to open the character and number field. The current value can be deleted and a new one entered.

#### · Mixing the aileron

The aileron mix is done in the same way. Here, there are five options:

- Aileron (aileron mix for aileron differential)
- Elevator (aileron mix snap flap) mixing the aileron with harder settings acting as a braking function
- Flaps (aileron mix flaperon) use aileron as "flaps", with the possibility of extending them upwards
- Spoilers (aileron mix half butterfly) mixing the ailerons with the flaps
- Offset (aileron offset) the current mixer values are shown in the display.

### 10. Use the arrow  $\geq$  to go to the next menu "Control settings".

- Select the relevant servo/function in the top field. Inside the next three fields, you can set the dual rate and exponential values.
- Tap on the middle of the value to open the character and number field. The current value can be deleted and a new one entered.

The current setting is shown on the graphic display.

Finally, press "Save", and the menu switches to the timer menu and you have successfully programmed your first model.

#### Note on using the flight phases:

If you use or activate flight phases on the Cockpit SX7 or SX9, you need to set the mixers for each flight phase separately, or enter the inputs made during one flight into the other flight phases as well (switch between flight phases with the switch at the side).

Example: If you have programmed aileron in the flaps upon starting or during normal flight, you need to then also enter these values for the landing flight phases as well.

### 8. Touch display/main menu

To switch on: Activate the transmitter by briefly pressing the on/off button.

This opens the **timer display.** (If you have activated the throttle check, you will receive a corresponding warning signal and will then be sent directly to the main menu).

The timer menu displays

- T1 the motor run time
- T2 the operating time

To reach the telemetry display and the transmitter data, "swipe" left or right with your finger.

Use the double arrow to close the menu.

The orange bar which is now displayed at the top looks like this:

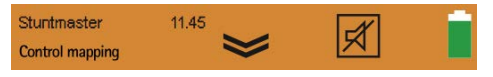

- · Model memory with model name
- · Position in the menu
- · Time
- · The double arrow opens the timer menu
- · Telemetry output status symbols:

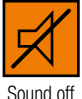

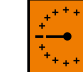

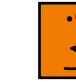

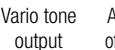

Announcement of the telemetry data

Alternating telemetry data and vario tone output

The status can also be changed using the button on the left side (teacher/vario).

· Battery status display

### Nine symbols appear in the display at the bottom:

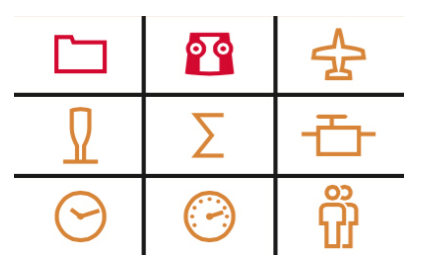

### 1. Memory card symbol: The model memory

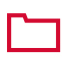

Here you can select an existing model saved in one of the 200 memory spaces or configure a new model (see section 7).

### 2. Transmitter symbol: Setting the transmitter

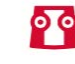

a. Under basic settings, the language (D, GB, F) of the battery alarm and the throttle mode (throttle left or right) can be selected

GB)

b. M-Link settings pertains to the binding, range and failsafe tests

- c. the following is possible under System settings:
	- Touch calibration
	- Setting the time
	- Performing updates
	- Resetting to factory settings

### 3. Plane symbol: Model-specific settings

Here you can change the settings for the model:

- Model type (Easy, Acro, glider, Delta, tail type,
- 
- number of flaps) - You can change special model settings (such as flight phases, throttle, throttle check, M-Link)

### 4. Stick symbol: Transmitter settings

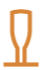

- a. Control settings, such as dual rate, expo
- b. Control assignment modes 1 to 4 c. Control calibration
- 

### 5. Sigma symbol: Mixer

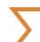

Here's where you'll find the various setting options of the mixer (see section 7.9).

### 6. Servo symbol: Servo programming

Hint: Set mechanically first

Before you change (electronic) settings on the transmitter, make sure the mechanics on the model are set as optimally as possible.

- · Affix the output arm at right angles to the pushrods on the servo output. This will avoid mechanical differentiation.
- · Set the desired neutral position of the ailerons as well as possible by changing the length of the pushrod.
- · Mount the pushrods as far inside as possible and use the maximum servo travel. This reduces the effect of gear backlash and makes optimal use of the servo's power
- · Mount the aileron pushods on the horn as far outside as possible. This reduces the effect of play in the pushrods and transfers the servo's power to the aileron optimally.

### 8. Touch display/main menu

### Servo programming:

- a. Servo settings
	- Neutral position adjustment
	- End position adjustment (EPA)
	- Servo reverse
- b. Servo assignment Assign the functions to the channels on the receiver
- c. Servo monitor

GB

### 7. Clock symbol: Timer menu

See section 8. - Time display

### 8. Speedometer symbol: Telemetry

Setting the telemetry data

### 9. Telemetry

With the COCKPIT SX, you can make use of the advantages of telemetry. A prerequisite for this is the use of a telemetry-capable M-LINK 2.4 GHz receiver and if necessary the corresponding sensors.

The speech output of the telemetry values is integrated into the transmitter. It receives the telemetry data from the model completely independently of the transmitter and announces the values as a speech output along with vario sounds and warning signals.

### 9.1. WINGSTABI

The COCKPIT SX supports (from version 1.20) the output of the WINGSTABI - telemetry.

The following values can be outputted:

- · Status messages such as flight mode or flight phase
- · Display of sensitivity for aileron elevator rudder
- · Display of the receiver voltage

First, activate the telemetry transmission for "COCKPIT" in the WINGSTABI using the MULTIPLEX launcher in the transmitter settings. Assign the desired telemetry values to the addresses.

Next, you can select the addresses which are to be displayed or announced in the telemetry menu of the COCKPIT SX.

The announcement of the WINGSTABI status messages always has priority.

### · Sensor address 0..3 or 4..7

Here you can change the sensor names in the menus and select which data you want to have displayed and which data you want to have announced.

### · Language/vario

Here you can change the vario address, vario volume and audio volume for the transmitter and define the announcement intervals

### · Confirm warning LED

The warning LED for the voltage and residual capacity (tank display) is switched off after the alarm has been deactivated.

### 9. Person symbol: Trainer mode and/or simulation mode

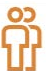

### 10. Example - 4-flap glider

### Programming a (4-flap) glider is extremely easy:

- · Create a new model using the assistant, select the "glider" type. Give your model a name.
- · In the next menu, "model type", activate the use of "four flaps".

### Important:

The exterior pair of flaps is called the ailerons, the interior two flaps are called flaps (also camber-changing flaps).

· Perform the guided programming up to the "Servo settings".

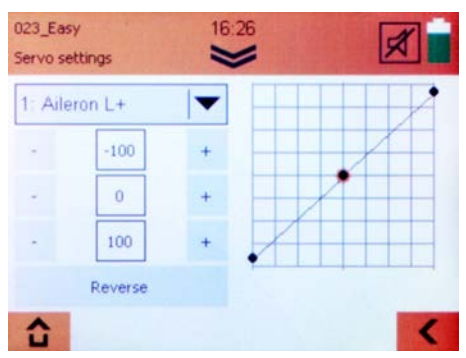

- · Click the selection box. The list of servos appears; the preselected numbers correspond to the servo position on the receiver, followed by the control function. Connect the servos to the receiver according to the list if you have not done so already.
- · Check the direction of rotation of the servos; should it be necessary to change them, you can change the direction after selecting the corresponding servo by pressing the "reverse" field.

Hint: In this step, the flap servos are still controlled via one of the rollers on the back of the transmitter. The flap servos should both run in the same direction when pressing the "flap" operating element!

· Bring the operating element for throttle (joystick/roller) into the throttle off position, and all others into the middle position.

Hint: Before beginning with the servo settings on the transmitter, all control surfaces should be mechanically aligned correctly; a fundamental requirement is that the model is constructed carefully. Correct all control surfaces which are distinctly off the middle position by mechanically shifting the servo lever, or by changing the linkage.

- · Now begin setting the elevators and rudders (elevator+ and rudder); first optimize the middle position, after which you can set the full deflections recommended by your model's manufacturer.
- · When setting the ailerons (Aileron L/R+) and flaps/camber-changing flaps (Flap L/R+), proceed as follows:

Control the ailerons successively upwards, and for each one measure the travel achieved without exceeding the mechanical limits. Note down the smaller of the two values. Set the servo travel on the transmitter so that the smaller value of the two servos you noted down is achieved.

Measure the downward deflection of the two ailerons, and set the smaller of the two values for both control surfaces. Adopt the same procedure for the flaps/camber-changing flaps.

Setting the servo travels specified by the model manufacturer is only performed in the next step in the "Mixer" menu.

· Using the arrow symbol at the bottom right, switch to the next settings menu level "Mixer".

If you have activated the use of flight phases in the assistant, please note that all mixer settings you make in the following steps can and must be set individually for all flight phases. In this case, you need to select all flight phases and transfer the value after changing a value using the flight phase switch "PHASE".

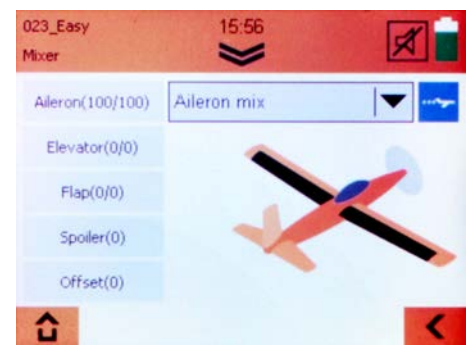

· In the selection field at the top right, select "Aileron mix"

### 10. Example - 4-flap glider

#### Aileron mix:

The mixable inputs can be found on the left:

#### Aileron:

Here, you can set the full aileron deflections and at the same time the differentiation (different deflections upwards and downwards).

#### Flaps:

If you want to use the speed and thermal position on your model, you can set the desired full deflection for speed and thermal position of the ailerons here. The setting is performed as follows:

In the middle setting of the flap control (in this step another one of the back rollers), the camber-changing flaps should be in neutral position.

Bring the operating element for the flaps into the desired full deflection position for the full thermal position, check to which of the two values the control surfaces respond, and adjust the deflections according to the specifications.

Bring the operating element for the flaps into the desired full deflection position for the full speed position, use the second value, adjust the deflections according to the specifications.

### Hint:

#### Should you prefer selecting a fixed

warping of the surface for each flight phase (provided you have activated flight phases), you can overwrite the function of the roller next in the control settings by setting "Fix"-values for each flight phase. As you have already performed the travel settings with the mixer in this step, it is sufficient for "Fix" to enter the values  $(-100, 1$  and  $+100)$ .

#### Elevator:

Here, the so-called snap-flap function (e.g. for tight turns around the elevator axle) can be set, change the deflection here, which the aileron should take when pulling or pushing the elevator. This function is only active if the "SNAP" switch is in the active position.

### Spoilers:

The spoilers are the operating element for approaching the landing position (also referred to as butterfly/crow). This step will work with another of the rollers on the back of the transmitter or the joystick.

To raise the aileron for landing, first enter "100" here. If the ailerons are running in the wrong direction, enter "-100", move the roller (or joystick) into the position in which the ailerons are completely extended. Next, reduce the numerical value until the control surfaces have adopted the desired position.

Feature: The COCKPIT SX M-LINK has an automatic fade out of the aileron differentiation. This means that even when the ailerons are completely extended for landing, the model can still be controlled using the aileron axle.

Should you prefer selecting a fixed landing position in a flight phase, you can overwrite the function of the roller subsequently in the controller settings under spoilers by setting "Fix" values for each flight phase. As you have already made the travel settings via the spoiler mixing, it is sufficient for fix to enter the values +100 for extended or -100 for retracted.

### Offset:

This setting is reserved for experts. If you don't need an offset, you can skip this setting:

If, despite a spoiler value of "100", the travel for lifting the aileron required for the landing position is not achieved, the servo center can be shifted "mathematically" in this step.

This is possible because for controlling the aileron with most models, 2/3 of the travel up and only 1/3 of the travel down is required.

First, set the ailerons using the operating element for the spoilers to the extended position. Measure how much additional travel upwards is required, and bring the control surfaces back into the neutral position. Increase the value for offset so far so that the control surface is down by the previously measured value. Next, the aileron linkage must be mechanically set back into the neutral position.

Then, check the full travel of the affected servo, and adjust it if necessary following the programming in the "servo settings" for both servos.

· Now, in the selection field at the top right, select "Flap mix"

### 10. Example - 4-flap glider

### Flap mix

The mixable inputs can be found on the left: If you do not use any flaps/camber-changing flaps, you can skip this step and continue from "Elevator mix".

### Flaps:

If you want to use the speed and thermal position on your model, you can set the desired full deflection for speed and thermal position of the flaps here. The setting is performed as follows:

In the middle position of the flap control (in this step another one of the back rollers), the camber-changing flaps should be in neutral position.

Bring the operating element for the flaps into the desired full deflection position for the full thermal position, check to which of the two values the control surface responds, and adjust the deflections according to your specifications. Bring the operating element for the flaps into the desired full deflection position for the full speed position, use the second value, adjust the deflections according to your specifications.

### Aileron:

If the flaps/camber-changing flaps are to travel with the ailerons, you can set the proportional slaving here.

### Spoilers:

Here, you can set the position of the camber-changing flaps for landing when actuating the spoiler controller just as described under aileron mix.

### Offset:

This setting is reserved for experts. If you don't need an offset, you can skip this setting: Just as for the offset function of the "Aileron mix", the zero point of the camber-changing flaps can be moved here, in case the servo travel does not reach down far enough.

First, set the camber-changing flaps using the operating element for the spoilers to the extended position. Measure how much additional travel downwards is required, and bring the aileron back to the neutral position. Increase the value for offset until the aileron is up by the previously measured value. Next, the aileron linkage must be mechanically set back into the neutral position.

Then, check the full travel of the affected servo, and adjust it if necessary following the programming in the "servo settings" for both servos.

· Now, in the selection field at the top right, select "Elevator mix"

### Elevator mix

The mixable inputs can be found on the left:

### Elevator:

Here, you can set different deflection sizes for the elevator for various flight phases, if required.

### Flaps:

Here, you can mix height or depth if the nose of your model raises or dips a little in speed or thermal position. (flap compensation)

Bring the operating element for the flaps into the speed position, check by testing to which of the two values the elevator responds, and set the desired deflection size.

Bring the operating element for the flaps into the thermal position, use the second value, and set the desired deflection size.

### Spoilers:

Here, you can set the so-called spoiler compensation if the nose of your model raises or dips a little in the landing position.

Bring the operating element for spoiler into the extended position, set the required deflection size on the elevator.

#### Throttle:

Here, you can set the so-called throttle compensation if the nose of your model raises or dips a little when increasing the throttle.

To do so, bring the throttle operating element into the extended position, and set the required deflection size on the elevator.

· Now continue programming with the assistant using the arrow to the right to the "Controller settings".

### 10. example - 4-flap glider

### Controller settings:

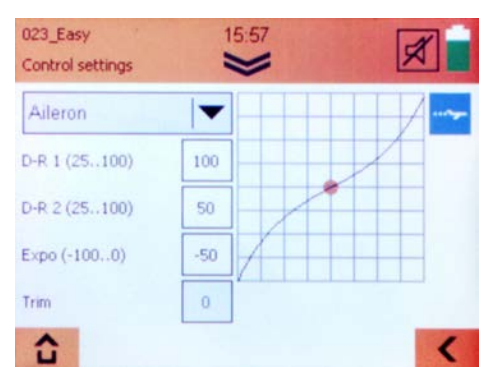

In the controller settings, you can specify your controlling habits. These settings must be made separately for each flight phase when flight phases are activated.

· Now select one of the operating elements at the top left of the selection field.

The following settings can be made:

#### D-R1/D-R2

Here, you can assign the various deflection sizes (the socalled dual rate) to the currently selected operating element (aileron/elevator/rudder). The switching is done with the "DUAL RATE" switch.

#### Example:

The model is easy to control in slow flight, whereas in fast flight its reactions are too strong for you. In such cases with D-R2, enter a smaller value (e.g. 70%). This way, you can reduce the control travel with the D-R2 switch during fast flight.

### **EXPO**

If you find a model too agile, you can use Expo to make the reactions on the joystick slightly more sensitive around the central position.

For beginners, a setting of approx. -20% to -30% is recommended. The Expo value must always be entered with the "-" sign.

### FIX

Using the "Fix" value, it is possible to overwrite the two operating elements for spoilers or flaps proportional to the back of the transmitter with a fixed value. The use of this function only makes sense with activated flight phases.

Example: Speed and thermal positions should be selected directly via the flight phases. Switch the flight phase switch to the thermal phase, change the value to a range between -100 and 100, so that the camber-changing flaps are in the desired position.

Switch to the speed phase, and proceed in the same way. If the value "0" is entered, the operating element for spoilers or flaps is active. So enter the value "1" in the switch position for the normal phase.

#### Slow:

This value is exclusively available for the "throttle" operating element.

By increasing the value, you can achieve a delayed start of the engine. The value is specified in 1/10 seconds. The maximum value of 35 therefore represents a delay of 3.5 seconds.

- · Subsequently, the programming can be ended by pressing the "save" button.
- · You have programmed your model.

### 11. Free mixers

The COCKPIT SX M-LINK (from V1.20) has a total of 8 additional free mixers, which can be found in the mixer menu under "Controller mix" and "Servo mix".

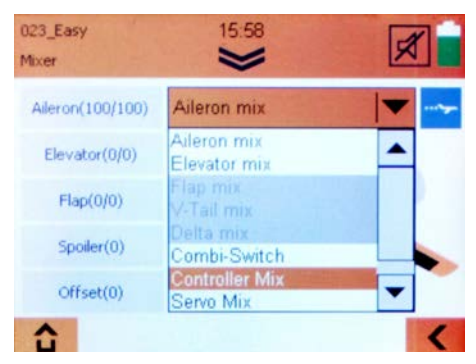

The mixer settings can and must be made separately for each flight phase.

Make absolutely sure that your model motor does not start inadvertently; thoroughly check all mixers and settings before use!

Both mixer types are set up identically. To use, first select mode, input (source), output (target), and if desired a switch for activating the mix. The line behind the switch name indicates the switch setting which activates the mixer.

The mixer has the following possibilities:

- · "Off" mode the currently selected mixer is deactivated.
- · "Mix" mode

The input is mixed with the output, using the three-pointcurve, the extent of the mixing and the effective direction can be influenced.

#### · "Overwrite" mode

The original signal at the output is completely replaced with the input signal. Using the three-point-curve, the extent of the mixing and the effective direction can be influenced. If "Overwrite" is set at the same output in several mixers, the mixer with the higher number always has priority.

The function of the "input" constantly remains unchanged, the mixing result is effective on all servos which are connected directly or via mixer to the "output".

### Controller mix

Using the 4 controller mixers, operating elements (e.g. aileron, elevator, rudder, ...) can be mixed with each other. The mixing result is effective on all servos which are connected with the controller entered under "output".

#### Example: Controller mix - "Overwrite" mode:

If, for instance, the throttle is to be operated using a switch (e.g. AUX3) instead of the joystick, set the controller mixer as follows:

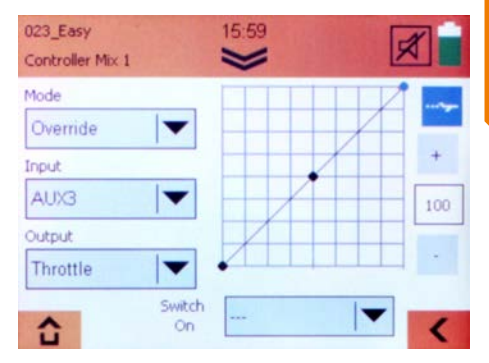

#### Example: Controller mix - "Mix" mode

If, during knife edge flying, your model swings over the aileron axle, you can create a Knife edge flight mixer:

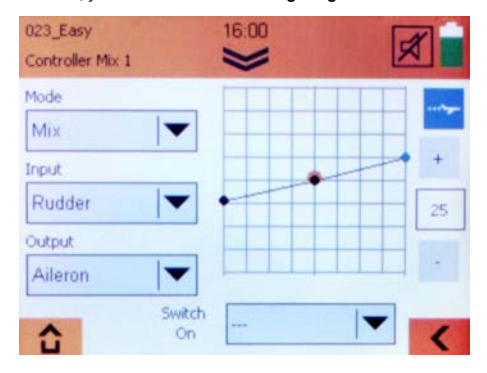

Set the mixer as shown in the image, move the rudder joystick to the full deflection positions, adjust the aileron reactions by changing the three-point-curve.

If the model also swings over the elevator, an additional controller mixer can be created. Select input rudder, output elevator, adjust the desired elevator reaction by changing the three-point-curve.

### 11. Free mixers

### Servo mix

Using the 4 servo mixers, operating elements or even mixers can be mixed directly on servos.

All "inputs" whose names end with " $+$ " are mixers (e.g. elevator+); all remaining inputs are operating elements.

The outputs are always servos; they are displayed with position numbers on the receiver and the corresponding function.

#### Example: Servo mix - "Mix" mode:

With a dual-motor plane, the motor on the outside of the curve is to be additionally accelerated during curve flight to support the effect of the rudder.

- To do this, assign the "Throttle+" function to a second channel (e.g. 7 Throttle+) in the servo menu under "servo assignment". Check that both regulators are working properly.
- · Create a servo mixer for the left motor, set the three-pointcurve so that the throttle is increased slightly when controlling the rudder to the right, as shown in the following image.

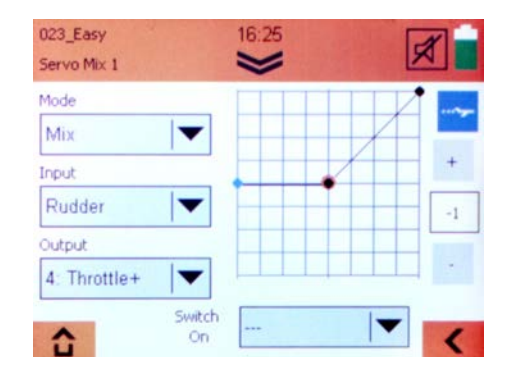

- · Create an additional servo mixer (see image) for the right motor, and enter the number of the second servo channel under "output".
- · Adjust the three-point-curve. (It should run symmetrically to the curve of the first mixer).

### 12. Advice and technical support

We have made a great effort when writing these short instructions to ensure that you can quickly and easily find the answer to every question.

If, however, you still have an unanswered question about your COCKPIT SX, please contact your retailer, who will be happy to assist you.

You can find the addresses of our service partners on our website: www.multiplex-rc.de under CONTACT/SERVICE.

## **JLTIPLE**

### 13. Teacher/pupil/simulator mode

With the COCKPIT SX M-LINK, you can operate wireless teacher/pupil and simulator mode.

Using the  $\overline{11}$  button, call up the teacher/pupil/simulator menu.

### Teacher mode

For teacher mode, the optionally available "Copilot" component must be used (ord.No. # 45184). It can be fitted into any socket labeled with "Module" in the transmitter interior. Using the Torx key included, remove the 6 casing screws which sit in holes of approx. 7mm diameter. Carefully lift up the back wall; the connecting wire to the back wall of the transmitter should not be subjected to any tensile strain. Insert the Copilot component and secure it with the screw included. Carefully replace the back wall, paying close attention to the connecting wire; it should not be anywhere near the moving parts of the joysticks. Screw the back wall of the transmitter back on again.

- · Select "Teacher" and activate the teacher mode in the following menu.
- · Switch on the pupil.

If teacher and pupil have not yet been connected to each other, the following steps must be carried out:

- · Start the pupil search on your transmitter.
- · Start pupil mode on the pupil transmitter ("Binding" on older devices)

As soon as the pupil has been recognized, the notification "Pupil connected" appears.

- · Select which control functions are to be transferred to the pupil.
- · You can start and stop the transfer by pressing the "TEACHER/VARIO" button.

A special feature is the "automatic transfer function" - if the teacher must quickly intervene, the teacher can gain complete control of the model immediately simply by moving the joysticks.

### Pupil mode

The Cockpit can be used as a pupil transmitter with every MULTIPLEX teacher transmitter which is equipped with a Copilot or teacher-pupil-stick.

- · Select "Pupil".
- · If teacher and pupil transmitters are not yet connected, the notification "No telemetry signal" appears.
- · Bring the Copilot/teacher-pupil-stick into pupil search mode ("Binding") on the teacher transmitter.
- · Press "Start"
- · After the teacher has been found, pupil mode can be started.

### Simulator mode

Wireless simulator mode is possible using the optionally available MULTIflight stick (ord.No. # 85147). To start simulator mode, proceed as follows:

- · Select "Simulator mode".
- · If COCKPIT and MULTIflight stick are not yet connected, the notification "No telemetry signal" appears.
- · Bring the MULTIflight stick into the transmitter search mode ("Binding")
- · Press "Start"
- · Once the MULTIflight stick has been recognized, pupil mode can be started.

### 14. Update

The COCKPIT SX M-LINK software can be updated as follows using the included MINI-USB cable and the free software MULTIPLEX launcher

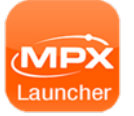

MULTIPLEX launcher can be downloaded free of charge at www.multiplex-rc.de in the software download section.

#### Performing the update:

- · Ensure that your transmitter is fully charged.
- · Install the MULTIPLEX launcher.
- · Switch on your transmitter.
- · Insert the USB cable into your PC and transmitter The selection menu "USB mode" appears.
- · Select "USB data connection".
- · Start the MULTIPLEX launcher.
- · Select "Cockpit SX Manager" on the launcher.

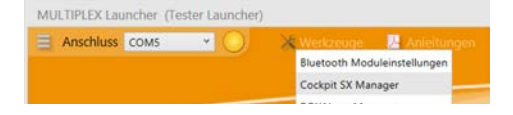

MULTIPLEX Launcher (Tester Launcher) Ξ G **Cockpit SX Laufwerk** 

- · Press the update symbol.  $\boldsymbol{z}$
- · Select the appropriate firmware and press "Install".
- · Follow the further instructions of the MULTIPLEX launcher.
- · Carefully check all your model and transmitter settings after the update.

### 15. Care and maintenance

The transmitter does not need any special care or maintenance. We strongly recommend an inspection of the sender dependent on its use by an authorized MULTIPLEX service center every two to three years. Regular functionality and range tests are obligatory.

A soft bristle brush is recommended for removing dust and dirt. Stubborn stains, particularly fats and oils, can be removed using a damp cloth and if necessary a mild household cleaner. Under no circumstances should you use "heavy-duty" cleaning agents such as spirits or solvents!

Avoid jolting or applying undue pressure to the transmitter. The transmitter should be stored and transported in a suitable container, such as a case or transmitter bag. See section 17 recommended accessories!

We update and improve our products on a regular basis. You can find software updates for Multiplex products on the Internet at www.multiplex-rc.de under Software. It's worth paying a visit regularly!

38

## **NULTIPLEX**

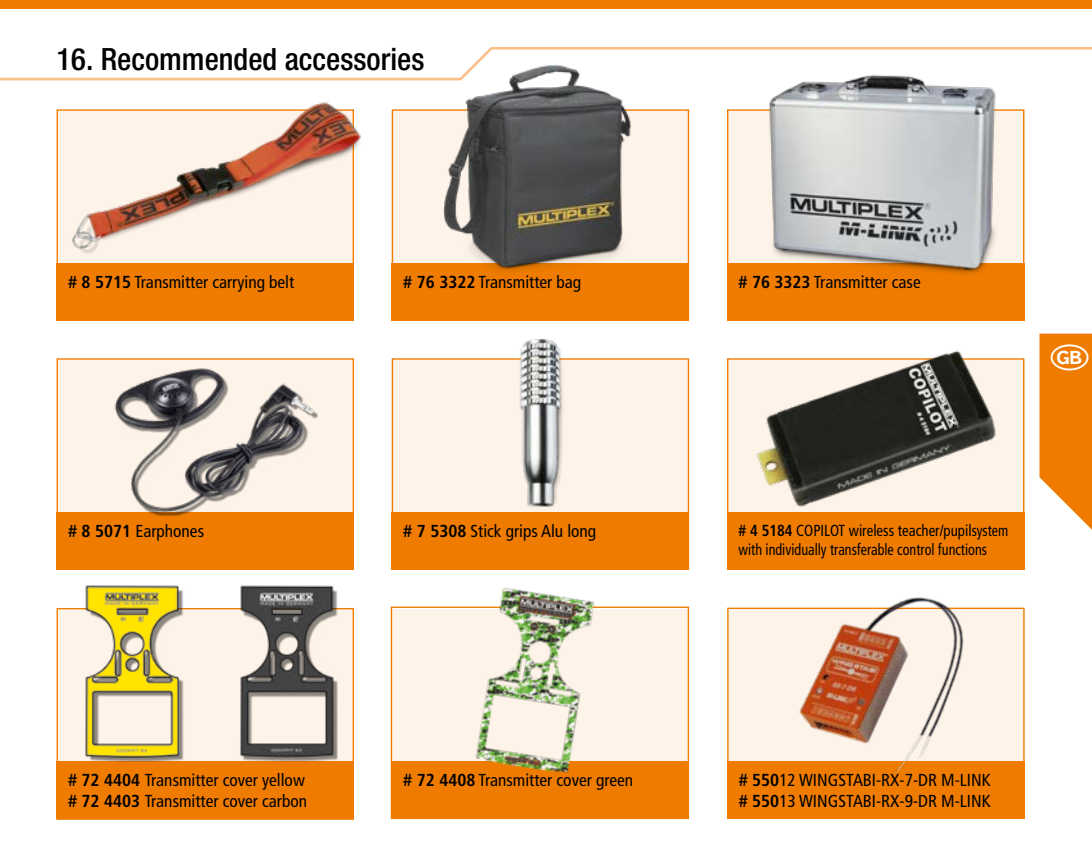

### Table des matières

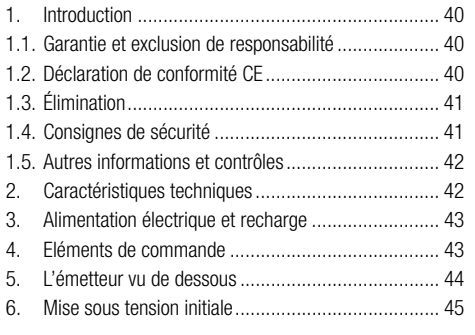

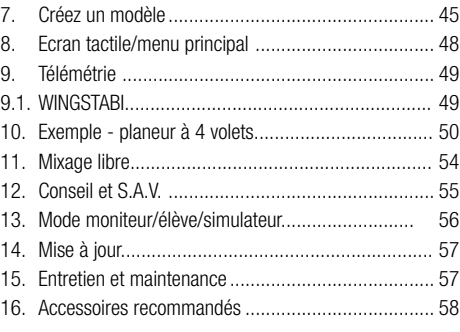

### 1. Introduction

Nous vous félicitons pour l'achat de votre nouvelle radiocommande et vous remercions d'avoir choisi le modèle MULTIPLEX COCKPIT SK M-LINK. Vous possédez un équipement de pointe pour une entrée en matière dans le loisir du modélisme. Nous vous souhaitons beaucoup de plaisir avec votre nouvel équipement.

### 1.1. Garantie et exclusion de responsabilité

MULTIPLEX Modellsport GmbH & Co.KG décline toute responsabilité pour la perte, les dégâts ou les coûts encourus en raison de l'utilisation non conforme ou incorrecte de ce produit. Dans les limites permises par la loi, l'obligation de MULTIPLEX Modellsport GmbH & Co.KG de réparer les dommages, quel que soit le motif juridique, se limite au prix facturé pour le volume des marchandises directement impliquées dans l'événement générateur du dommage de MULTIPLEX Modellsport GmbH & Co.KG. Cette disposition n'est pas applicable dès lors que MULTIPLEX Modellsport GmbH & Co.KG engage sa responsabilité sans restrictions pour faute intentionnelle ou négligence grave en vertu des prescriptions légales contraignantes.

Nous garantissons nos produits en vertu des dispositions légales en vigueur. Veuillez vous adresser à votre détaillant pour faire valoir toute prétention de garantie.

La garantie ne couvre pas les dysfonctionnements causés par :

- · Une utilisation non conforme
- · Un entretien non conforme, inexistant ou tardif ou encore un entretien réalisé par un service non agréé
- · Des connexions erronées
- · L'utilisation d'accessoires non d'origine MULTIPLEX/HiTEC
- · Une modification/réparation non réalisée par MULTIPLEX ou par le S.A.V. de MULTIPLEX
- · Une détérioration involontaire ou volontaire
- · Des défauts liés à l'usure normale
- · L'utilisation au mépris des spécifications techniques ou avec des composants d'autres fabricants.

MULTIPLEX Modellsport GmbH & Co.KG Westliche Gewerbestraße 1 D-75015 Bretten-Gölshausen S.A.V. MULTIPLEX/HiTEC : +49 (0) 7252 - 5 80 93 33

### 1.2. Déclaration de conformité CE

L'évaluation de l'appareil a été réalisée selon des directives harmonisées au plan européen. Vous possédez donc un produit qui, d'un point de vue de la construction, satisfait aux objectifs de prévention des risques de l'Union européenne pour la sécurité de fonctionnement des appareils. Vous trouverez la déclaration de conformité CE complète au format PDF sur le site internet www.multiplex-rc.de dans la zone DOWNLOADS sous PRODUKT-INFOS.

(F)

### 1.2.1 IC Avertissementtion

Le présent appareil est conforme aux CNR d'Industrie Canada applicables aux appareils radio exempts de licence. L'exploitation est autorisée aux deux conditions suivantes :

(1) l'appareil ne doit pas produire de brouillage, et (2) l'utilisateur de l'appareil doit accepter tout brouillage ra-

> Vous pouvez déposer gratuitement votre ancien appareil sur les lieux de collecte publics de votre commune et/ou de votre lieu de résidence (par ex. lieux de recyclage). L'appareil y sera éliminé gratuitement conformément aux règles en vigueur. En donnant votre ancien appareil aux lieux de collecte spécialisés, vous contribuez à la protection de l'environnement !

> dioélectrique subi, même si le brouillage est susceptible d'en

Cet appareil numérique de la classe B est conforme à la norme

compromettre le fonctionnement.

NMB-003 du Canada.

### 1.3. Élimination

Les appareils électriques portant le symbole de la poubelle rayée, ne doivent pas être éliminés avec les ordures ménagères, mais doivent être apportés à un centre de tri approprié. Dans les pays de l'UE (Union européenne), les appareils électriques ne doivent pas être jetés avec les ordures ménagères (WEEE - Waste of Electrical and Electronic Equipment, Directive 2002/96/UE).

### 1.4. Consignes de sécurité

Les modèles radiocommandés et leurs radiocommandes ne sont pas des jouets à proprement parler. Leur construction, l'installation des éléments de réception et leur utilisation nécessitent un minimum de connaissances techniques, de soins et de responsabilité en matière de sécurité. Toute erreur peut avoir de graves conséquences. Le fabricant ni le vendeur n'ayant aucune influence ni contrôle sur la construction et sur l'utilisation du modèle, nous attirons expressément votre attention à ces dangers et déclinons toute responsabilité en cas d'accident.

Pour garantir une utilisation sans danger de votre modèle réduit d'avion, veuillez impérativement respecter les consignes de sécurité ci-après (n'oubliez pas que vous répondez de son utilisation en toute sécurité) :

- · Veuillez lire attentivement cette notice ! N'utilisez le produit qu'après avoir lu attentivement la notice et les consignesde sécurité figurant ci-après.
- · N'effectuez aucune modification technique sur le système de radiocommande. N'utilisez que des accessoires ou pièces de rechanges d'origine (en particulier récepteur et servos).
- · Si vous utilisez des éléments de marques différentes, assurez-vous que ceux-ci soient de qualité et compatibles entre eux. Toute nouvelle configuration ou configuration différente doit faire l'objet, avant l'utilisation, d'un essai de fonctionnement et de portée réalisé avec soins. En cas de doute ou d'incertitude, veuillez ne pas évoluer avec le modèle. Recherchez d'abord l'erreur pour y remédier.
- · Un modèle dont on a perdu le contrôle peut occasionner de graves dégâts matériels ou corporels. Raison pour laquelle vous devez obligatoirement souscrire une assurance responsabilité civile pour le modélisme. Veuillez impérativement considérer ce point et vous informer sur les prescriptions correspondantes.
- · Respectez la procédure de mise sous/hors tension pour éviter tout démarrage intempestif et dangereux du moteur :
- · Mise sous tension : Allumez d'abord l'émetteur, puis connectez l'accu de propulsion, resp. le récepteur.
- · Mise hors tension : Déconnectez toujours l'accu de propulsion d'abord, resp. éteignez le récepteur avant d'éteindre l'émetteur.
- · Faites vérifier régulièrement (tous les 2 ou 3 ans) votre émetteur et votre récepteur par un S.A.V. agréé MULTIPLEX.
- · N'utilisez votre émetteur que dans la plage de température autorisée (-15...+55 °C). Sachez qu'en cas de brusque changement de température il peut se produire une condensation dans l'émetteur. L'humidité peut être redoutable pour l'émetteur et pour bien d'autres composants électroniques.
- · Si vous constatez de l'humidité dans un appareil électrique, coupez immédiatement l'alimentation, ouvrez le boîtier et laissez sécher (plusieurs jours s'il le faut). Faites ensuite un contrôle approfondi de toutes les fonctions et, en cas de problèmes, faites réviser votre émetteur par un S.A.V. agréé MULTIPLEX.
- · Réalisez un essai de portée et réglez le fail-safe (voir point 7.7).

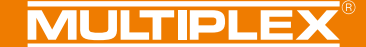

## **ALILTIPLE**

### 1.5. Autres informations et contrôles

- · Assemblez votre modèle très soigneusement, en particulier lorsque vous devez éventuellement le réparer. Vous assumez la responsabilité de vos actes.
- · Montez les tringles de commande en veillant à ce qu'elles se déplacent sans résistance et à ce que les débattements puissent aller au maximum sans blocage.
- · Ajustez les tringles et les guignols en essayant de maintenir un jeu minimum. Vous minimiserez ainsi les contraintes sur les servos et pourrez ainsi exploiter toute leur puissance. Vous garantirez aussi la longévité des servos avec un maximum de sécurité.
- Protégez le récepteur, les accus, les servos et les autres éléments électroniques efficacement contre les vibrations. Respectez les informations figurant sur les différents modes d'emploi. Veillez en particulier à toujours bien équilibrer les hélices ou les pales de rotor. Remplacez toute pièce défectueuse, endommagée ou voilée d'un groupe propulseur.
- · Ne tirez pas sur les câbles, ne les pliez pas et protégez-les des pièces en rotation.
- · Minimisez la longueur des câbles et évitez les rallonges de servo superflues, et veillez à une section suffisante des câbles (pertes de tension). A titre indicatif, nous recommandons une section minimale de 0,24 mm². Sur les servos digitaux des séries 79xx, 8xxx ou 9xxxer, nous recommandons une section de câble de 0,33 mm².
- · Les interférences dues à l'électricité statique ou à des champs électriques ou électromagnétiques importants peuvent être évitées par des mesures d'antiparasitage adéquates (par ex. à l'aide de condensateurs adéquats sur les moteurs électriques) et une distance maximale entre les éléments de réception, l'antenne de réception, le câblage et les accus.
- · Veillez à maintenir une distance suffisante entre les câbles conduisant de fortes intensités (par ex. propulsion électrique) et les éléments de réception. Si vous utilisez notamment des moteurs brushless, réduisez à son strict minimum la longueur des câbles reliant le variateur et le moteur (env. 10-15 cm max.).
- · Vérifiez méticuleusement toutes les fonctions. Familiarisezvous avec l'utilisation de votre émetteur avant de vous lancer sur le terrain avec votre modèle.
- · Vérifiez le déplacement facile et sans jeu des tringles et des commandes.
- · Vérifiez la résistance et le bon état des tringles, commandes, charnières, etc.
- · Contrôlez visuellement le modèle pour détecter les éventuelles fissures, cassures, points de cisaillement sur les différents éléments de réception et de propulsion.
- · Vérifiez le parfait état et contact des câbles et fiches de branchement.
- · Vérifiez l'état de l'alimentation et de son câblage, y compris des interrupteurs et contrôlez visuellement l'état des accus. Utilisez un processus de recharge et un chargeur adaptés à vos accus et veillez à l'entretien régulier des accus.

### 2. Caractéristiques techniques

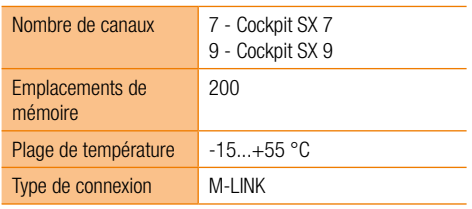

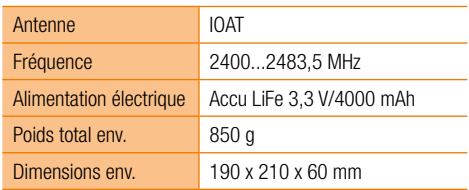

### 3. Alimentation électrique et recharge

La COCKPIT SX est alimentér par un accu LiFePO robuste et durable. Cet accu est associé à un circuit électronique de gestion de l'accu. Neuf, cet accu de plus de 4000 mAh offre une autonomie très appréciable. Associé à d'autres consommateurs, il a une autonomie inférieure. Son autonomie se réduit aussi considérablement lorsque la température d'utilisation est inférieure à -10 °C.

L'accu de l'émetteur est chargé d'alimenter uniquement cet appareil et contribue donc considérablement à sa sécurité d'utilisation.

### **Chargement**

Raccorder le câble Mini-USB fourni à la prise multifonctions. La prise se trouve à l'arrière de l'émetteur, sous le haut-parleur. Mettre l'émetteur en marche. Raccorder l'autre extrémité soit :

- · à l'aide du câble USB à un PC ou un ordinateur portable, le courant de chargement est ici de 500 mAh. (le rechargement maximal est de 2000 mAh)
- · ou avec le bloc chargeur USB 12V DC pour véhicules de MULTIPLEX n° de cde. #14 5533. (Courant de chargement env. 1500 mAh)
- · ou avec le bloc chargeur USB 100-240V AC de MULTIPLEX n° de cde. #14 5534. (Courant de chargement env. 1500 mAh)

### 4. Eléments de commande

#### Eléments de commande situés à l'avant :

- a. Interrupteur ON/OFF Activez l'émetteur en appuyant brièvement sur l'interrupteur ON/OFF
	- voyant clignotant orange (l'émetteur est en fonctionnement et vous êtes dans le menu principal)
	- voyant clignotant rouge (accu vide)
	- voyant rouge (l'émetteur n'est pas en fonctionnement, connexion USB)

Pour éteindre l'émetteur, maintenir l'interrupteur enfoncé jusqu'à ce que le cercle lumineux s'éteigne. L'émetteur est alors hors tension.

- b. Deux manches ergonomiques avec leur touche de trim correspondante
- c. Commutateur D/R pour Dual Rate 1/2
- d. Aux 3 commutateur libre 3 positions (uniquement COCKPIT SX9)

Mettre ensuite l'émetteur en marche. Sélectionner dans l'affichage « Couper et charger », confirmer le chargement avec 'OK'. Le chargement démarre et est affiché via une rotation continue des LED rouges du cercle lumineux.

Une fois la batterie entièrement chargée, le cercle lumineux passe à un éclairage continu orange.

Coupure automatique de chargement de sécurité :

Après 4 heures en tout, le chargement est entièrement interrompu pour prévenir toute décharge profonde des appareils externes (p. ex. Powerbank, ordinateur portable).

En cas de chargement via un PC ou un ordinateur portable, le courant de charge maximal est donc de 2000 mAh. Passé ce délai, les LED du cercle lumineux s'éteignent entièrement.

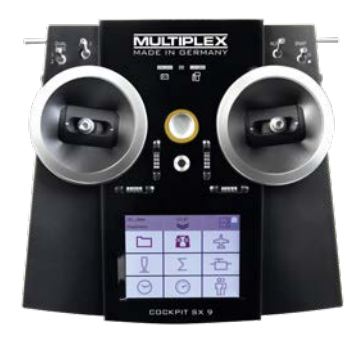

- e. Aux 4 commutateur libre 3 positions (uniquement COCKPIT SX9)
- f. Commutateur 2 positions pour Snap-Flap
- g. LED avec icône de pompe à essence avertissant du sous-dépassement de la capacité résiduelle de l'accu (réglée au niveau du capteur de courant)
- h. LED avec icône de batterie affichant la tension du récepteur de télémétrie

 $\mathcal{F}$ 

### 4. Eléments de commande

### Eléments de commande situés sur le côté gauche :

- a. Commutateur 2 positions CS/A-Rot (Combi-Switch/Autorotation)
- b. Touche Teacher-Vario pour mode moniteur/écolage et consultation du statut

### Eléments de commande situés sur le côté droit :

- a. Commutateur 3 positions Phase/Aux 2 (pour phases de vol ou comme commutateur libre 3 positions)
- b. T-Cut (touche ARRÊT D'URGENCE GAZ)

### 5. L'émetteur vu de dessous

Le boîtier de la COCKPIT SX est vissé, mais n'a pas besoin d'être ouvert pour régler la force de rappel des manches ou pour définir le manche des gaz.

#### Vis de réglage du manche droit

- a. Désactivation du ressort de rappel du manche (neutralisation)
- b. Réglage du crantage du manche
- c. Réglage de la dureté du manche

#### Vis de réglage du manche gauche

- d. Désactivation du ressort de rappel du manche (neutralisation)
- e. Réglage de la dureté du manche
- f. Réglage du crantage du manche

La clé pour le réglage est rangée dans le logement situé sous le haut-parleur.

#### Remarque : vissez modérément !

Pour annuler le réglage de la neutralisation, du crantage ou de la dureté, tournez modérément les vis de réglage du manche et non pas par excès. Sinon, elles pourraient toucher le fond du boîtier.

#### Désactivation du ressort de neutralisation :

Tournez la vis a (manche droite) ou d (manche gauche) dans le sens horaire jusqu'à ce que le manche ne revienne plus au neutre s'il est poussé jusqu'aux fins de course.

#### Eléments de commande situés à l'arrière :

- a. Encodeur rotatif pour Spoiler ou Gas-Limiter (T-LIMIT)
- b. Encodeur rotatif pour FLAP/Aux 1

Les vis sont accessibles via les orifices pratiqués dans le fond du boîtier. La figure ci-après montre la position des différentes vis de réglage.

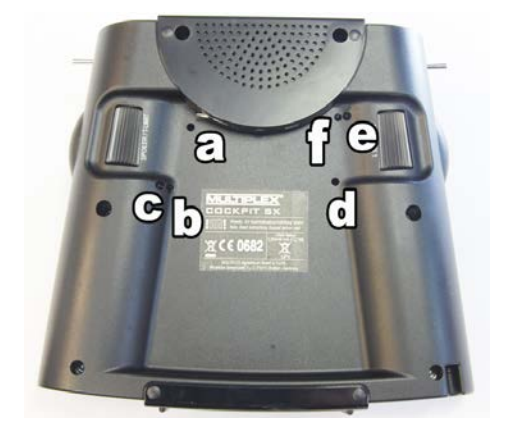

#### Réglage de crantage :

Tournez la vis b (manche droit) ou f (manche gauche) dans le sens horaire jusqu'à obtenir la dureté de crantage désirée.

#### Réglage de la dureté :

Tournez la vis c (manche droit) ou e (manche gauche) dans le sens horaire jusqu'à obtenir la dureté désirée.

Le stylet de l'écran tactile est inséré en bas à droite du boîtier comme indiqué au point 5 de la figure.

### 6. Mise sous tension initiale

### Mise sous tension :

Activez l'émetteur en appuyant brièvement sur l'interrupteur ON/OFF. Si vous ne l'avez jamais utilisé, il affichera le menu de la configuration de base.

Ici, vous pouvez d'abord taper votre nom et sélectionner la langue désirée. Ensuite, vous pouvez définir les manches qui seront utilisés ultérieurement pour les gaz/la fonction Spoiler.

Après avoir confirmé en appuyant sur la touche de direction en bas à droite vous accédez à l'assistant de configuration, car aucun modèle n'est encore mémorisé sur la carte SD. Vous pouvez donc créer un nouveau modèle à l'aide de l'assistant.

### 7. Créez un modèle

«L'assistant» vous permet de créer un modèle en toute simplicité.

#### 1. Démarrez l'assistant

Sous Type, sélectionnez un modèle qui s'apparente le plus au vôtre. Sélectionnez le nom et l'emplacement de mémoire de votre nouveau modèle et confirmez en appuyant sur la touche de direction du clavier  $\leftrightarrow$  affichée sur l'écran.

#### 2. Types de modèles

Les types de modèles se déclinent comme suit :

a. Easy

Modèle motorisé simple (par ex. Easystar) sans phases de vol.

- · Ailerons avec parts mixables de volets d'atterrissage (Spoiler), flap (courbure), profondeur (Snap-Flap)
- · Combiswitch (couplage direction –> profondeur/profondeur –> direction)
- · Gouverne de profondeur/au choix : Empennage en V avec part de mixage pour prévenir les effets parasites/compensation des volets (courbure), fonction Spoiler (volets à l'atterrissage) et gaz
- · Les canaux 1 à 5 ont des assignations fixes (pour faciliter la programmation)

#### b. Acro

Le type Acro correspond aux avions de vol acrobatique classiques et aux modèles trainer (Fun-Cub, Funman, Extra….) En plus des fonctions Easy, ce type offre la possibilité d'utiliser trois phases de vol. L'assignation des servos est libre. Pour le mixage (ailerons et profondeur), la part volets est désactivée sciemment.

#### c. Planeur

En plus des fonctions Easy et Acro, le type Planeur offre toutes les fonctions requises pour les modèles de vol à voile.

- · Trois phases de vol
- · Voilure à 2 ou 4 volets ( = 2 ailerons + 2 flaps/volets de

courbure) avec parts mixables de volets d'atterrissage (Spoiler), par ex. fonction Butterfly, Flap (courbure), profondeur (Snap-Flap), Offset pour commande d'offset gouverne de profondeur et empennage en V.

- · L'assignation des servos est libre.
- d. Aile delta
- · Trois phases de vol
- · Mélangeur delta pour jets classiques/ailes delta/ ailes volantes
- · Affectation libre des servos

### e. Hélicoptère

- · Quatre phases de vol
- · 90 degrés Flybarless (sans mixage)
- · 120 degrés (avec mixage)
- · Trims désactivables pour systèmes de gyroscope
- · Courbe des gaz à 9 points/courbe pitch à 9 points
- · Affectation libre des servos
- f. Multicoptère
- · Quatre phases de vol
- · Quatre fonctions de commande principales
- · Courbe des gaz à 9 points/courbe pitch à 9 points
- · Autres assignations de servos par éléments de commande/commutateurs libres

#### 3. Modèles delta/empennage en V

Pour vous épargner toute opération de réglage fastidieuse, nous avons pensé à tout.

Sur les modèles delta ou à empennage en V, le réglage du sens de déplacement des servos est donc un jeu d'enfants. Il vous suffit de tester les 8 combinaisons possibles par type/ variante jusqu'à ce que les gouvernes de profondeur et de direction fonctionnent comme vous le désirez.

F)

## **AULTIPLE**

### 7. Créez un modèle

4. La flèche > vous permet de passer au menu suivant «Type» et de régler le type d'empennage.

5. La flèche > vous permet d'accéder au menu suivant "Configuration du modèle" et de programmer les réglages correspondants.

#### Remarque : Trim des gaz

Le trim des gaz se commande toujours avec la touche de trim située à côté du manche des GAZ/SPOILER même si un autre élément de commande contrôle les gaz.

### Remarque : Réglage du Gaz-Check Qu'est-ce que le Gaz-Check ?

Le Gaz-Check (Check = contrôle) est une vérification de sécurité de l'élément de commande des gaz. Cette fonction évite un démarre inopiné du moteur, avec les conséquences que cela pourrait avoir sur vous ou sur d'autres. Elle augmente ainsi la sécurité lors de l'utilisation du modèle.

#### Comment fonctionne le Gaz-Check ?

Lorsque la fonction Gaz-Check est activée, l'émetteur vérifie, à chaque fois que vous l'allumez et en cas de changement de mémoire, si le manche des gaz est en position ralenti. Si ce n'est pas le cas, il émet un signal sonore. Le canal des gaz ne s'active qu'après avoir remis le manche des gaz à la position de ralenti. A la création d'un nouveau modèle, le Gaz-Check est toujours activé.

6. La flèche  $\geq$  vous permet de passer au menu suivant Ici, vous pouvez définir "l'assignation des encodeurs" et l'assignation des manches et commutateurs voulus.

7. La flèche  $\triangleright$  vous permet de passer au menu suivant "Réglages M-Link". Cette fonction vous permet de réaliser les actions suivantes :

#### · Appairage

La procédure d'appairage synchronise le récepteur avec l'émetteur. Appuyez sur la touche "Start" pour activer l'appairage. Le cercle lumineux de l'émetteur clignote rapidement. Mettez à présent sous tension le récepteur en appuyant sur la touche Set (branchez l'alimentation électrique). La LED du récepteur clignote rapidement. L'appairage devrait se terminer au bout de quelques secondes. L'émetteur et le récepteur clignotent maintenant lentement. Vous pouvez maintenant commander les servos branchés au récepteur.

#### · Essai de portée

Le menu Réglages M-LINK (voir point 7) permet d'effectuer un essai de portée régulier. Appuyez sur la touche "Start" pour activer l'essai de portée. La puissance d'émission se réduit considérablement pendant l'essai. L'essai de portée peut être effectué sans que la distance entre l'émetteur et le modèle soit importante. Appuyez sur la touche "Stop" pour mettre fin à l'essai de portée. Le modèle doit encore être contrôlable à une distance de 60 à 100 m (en fonction du type de récepteur). Veuillez consulter la notice du récepteur à ce sujet.

#### · Programmation du fail-safe

Le fail-safe, c'est le positionnement des servos devant être effectué en cas de perte de réception. Pendant cette procédure, les positions actuelles des servos sont mémorisées par le récepteur. Veuillez procéder comme suit pour les mémoriser :

- A l'aide des commandes correspondantes de la COCKPIT SX, mettez les servos (gouvernes) de votre modèle sur les positions voulues.
- Appuyez sur la touche "Start" pour mémoriser les positions actuelles. L'affichage le confirme. Ensuite, la touche "Start" apparaît à nouveau.
- Contrôlez la fonction fail-safe en mettant l'émetteur hors tension.

#### Remarque : Annuler ou retour

Si vous avez sélectionné un modèle ou un réglage par erreur, vous pouvez annuler la programmation à tout moment et revenir au menu précédent avec la touche de direction gauche et corriger votre saisie.

### 8. La flèche > vous permet de passer au menu suivant "Réglages des servos".

· Sélectionnez le servo de votre choix dans le champ du haut. Les trois champs suivants vous permettent de régler les valeurs du servo. Dans le champ du haut et le champ du bas les butées finales, au milieu le neutre.

#### Il y a trois manières de procéder :

 $\cdot$  avec les touches – et  $+$ 

· en tapant sur la valeur au milieu pour ouvrir le clavier alphanumérique. La valeur actuelle peut être supprimée et une nouvelle valeur saisie.

- · sur l'écran graphique :
- a. en déplaçant le point central pour modifier le neutre
- b. en déplaçant les deux points aux extrémités pour définir les fins de course

### Remarque : Dysfonctionnement du servo des gaz/variateur de vitesse

Lorsque vous avez choisi une position de ralenti et que le moteur de votre modèle se met sur plein gaz dans cette position, vous devez inverser la polarité du servo des gaz (la position du ralenti doit être conservée pour que le THR-CUT (= throttle cut = ARRÊT D'URGENCE des gaz), le Gaz-Check et le mixage Gaz-gouvernes de profondeur puissent fonctionner correctement !

9. La flèche > vous permet de passer au menu suivant «Mixage». Qu'est-ce qu'un mélangeur (mixage) ? On parle de mixage lorsque en dehors de la fonction de base (par ex. de la profondeur) un autre élément de commande (par ex. celui des gaz) peut également commander le servo.

Exemple : Votre modèle se cabre irrémédiablement lorsque vous mettez les gaz. Vous pouvez compenser ce phénomène en mixant les gaz et la profondeur. Dans cet exemple, la gouverne de profondeur est donc commandée par les GAZ et la PROFONDELIR

#### · Compensations à la profondeur

Lorsque vous actionnez les gaz, Spoiler ou Flap, vous pouvez compenser l'effet indésirable de montée/chute en piqué du modèle. La profondeur possède la part la plus importante et elle est commandée par le manche de PROFONDEUR. Les trois autres parts de mixage sont commandées par les GAZ, SPOILER et FLAP. Le résultat du mixage est transféré à la gouverne de profondeur.

- sélectionnez Flap, Spoiler ou Gaz
- réglez la valeur désirée à l'aide des touches  $-$  et  $+$  ou
- en tapant sur la valeur au milieu pour ouvrir le clavier alphanumérique. La valeur actuelle peut être supprimée et une nouvelle valeur saisie.

### · Mixage ailerons

Pour le mixage profondeur, la marche à suivre est la même. Il y a cinq manière de procéder :

- Ailerons (mix ailerons différentiel ailerons)
- Profondeur (mix ailerons Snap Flap) Mixage ailerons avec débattement vers le haut pour fonction aérofreins
- Flap (mix ailerons flaperon) Vous pouvez utiliser les ailerons comme «volets de courbure» avec la possibilité de les orienter aussi vers le haut.
- Spoiler (mix ailerons Half Butterfly) Mixage ailerons - volets de courbure

- **Offset** (offset ailerons) Les valeurs de mixage actuelles sont indiquées sur la vue d'ensemble.

#### 10. La flèche  $\triangleright$  vous permet de passer au menu suivant "Réglage des commandes".

- Sélectionnez le servo/la fonction de votre choix dans le champ du haut. Les trois champs suivants vous permettent de régler les valeurs Dual Rate et Exponentiel.
- en tapant sur la valeur au milieu pour ouvrir le clavier alphanumérique. La valeur actuelle peut être supprimée et une nouvelle valeur saisie.

Le réglage actuel s'affiche sur l'écran graphique.

Ensuite, appuyez sur "Enregistrer". L'affichage passe alors au menu Timer. Votre premier modèle a été programmé avec succès.

#### Remarque sur l'utilisation des phases de vol :

Si vous utilisez ou activez des phases de vol sur a Cockpit SX7 ou SX9, vous devez régler le mixage de chaque phase de vol séparément, resp. saisir les parts définies pour une phase de vol également dans l'autre (commutation à l'aide du commutateur latéral de phases de vol).

Exemple : si vous avez programmé profondeur sous Flap au démarrage ou en vol normal, vous devez aussi saisir les valeurs pour la phase d'atterrissage.

### 8. Ecran tactile/menu principal

Mise sous tension : Activez l'émetteur en appuyant brièvement sur l'interrupteur ON/OFF.

L'écran Timer s'ouvre (si vous avez activé le Gaz-Check, le cas échéant un message d'avertissement s'affichera et vous accéderez directement au menu principal).

### Le menu Timer indique

- T1 temps de fonctionnement du moteur
- T2 temps d'utilisation

Pour passer à la télémétrie et aux données de l'émetteur, "balayez" avec le doigt vers la gauche ou vers la droite. Pour fermer le menu, appuyez sur la double flèche.

La barre supérieure devenue orange de l'écran tactile indique à présent :

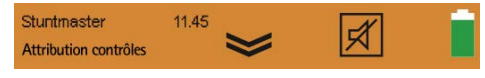

- · Mémoire du modèle avec nom du modèle
- · Position dans le menu
- · Heure

Œ

- · Flèche double du menu Timer
- · Icônes de consultation du statut :

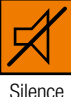

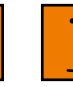

Sortie audio Vario

Communicades données

de télémétrie

tion vocale télémétrie et sortie Données de audio Vario en alternance

Le statut peut aussi être consulté à l'aide de la touche située sur le côté gauche (Moniteur/Vario).

· Affichage de l'état de l'accu

### L'écran affiche neuf icônes :

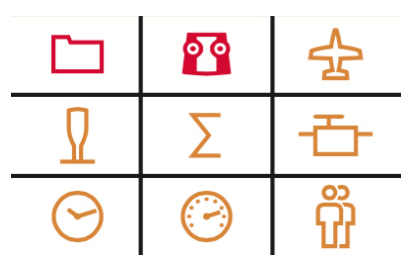

### 1. Icône de carte mémoire : Mémoire du modèle

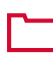

Ici, vous pouvez sélectionner l'un des 200 emplacements de mémoire pour un modèle déjà défini ou configurer un nouveau modèle (voir point 7).

### 2. Icône d'émetteur : Réglages de l'émetteur

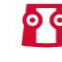

a. Sous réglages de base, vous pouvez sélectionner la langue (D, GB, F), l'alarme accu et le mode des gaz (gaz à g. ou à d.)

- b. Sous Réglages M-Link, vous avez les options appairage et essais de portée et fail-safe
- c. Sous Réglages système, vous avez les options suivantes :
	- Calibrage écran tactile
	- Réglage de l'heure
	- Mises à jour
	- Restauration aux valeurs d'usine

### 3. Icône d'avion :

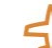

Ici, vous pouvez régler les paramètres du modèle :

- Type de modèle (Easy, Acro, Planeur, Delta, Type d'empennage, Nombre de volets)
- Paramètres spéciaux du modèle (par ex. Phases de vol, Gaz, Gaz-Check, M-Link)

### 4. Icône de manche : Réglages de l'émetteur

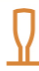

- a. Réglage d'un élément de commande, comme par ex. Dual Rate, Expo
- b. Assignation d'un élément de commande mode 1 à 4
- c. Etalonnage d'un élément de commande

### 5. Icône de somme : Mixage

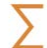

Ici, vous trouverez les différentes possibilités de réglage du mixage (voir point 7.9).

### 6. Icône de servo : Programmation d'un servo

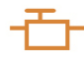

Astuce : Commencez par le réglage mécanique Avant d'effectuer un réglage (électronique) sur l'émetteur, veuillez optimiser les réglages mécaniques sur votre modèle.

- · Montez le palonnier du servo perpendiculairement à la tringle de commande. Vous éviterez ainsi un différentiel mécanique.
- · Réglez la position neutre des gouvernes en ajustant au plus près la longueur des tringles.
- · Placez l'accroche de la tringle le plus possible à l'extérieur sur le palonnier, pour profiter de la course maximale du servo. Cela réduit l'effet du jeu de la pignonnerie et permet d'utiliser toute la puissance du couple du servo.

· L'accroche de la tringle de la gouverne doit se faire le plus à l'extérieur du guignol. Cela réduit l'effet du jeu de la tringlerie et transmet le mieux le couple du servo à la gouverne.

#### 7. Programmation d'un servo :

- a. Réglage d'un servo
	- Réglage du neutre
	- Réglage des fins de course
	- Inversion du sens de rotation (Reverse)
- b. Assignation d'un servo Assigner les fonctions aux canaux du récepteur.
- c. Moniteur servos
- 7. Icône d'horloge : Menu Timer

Voir point 8 - Affichage Timer

#### 8. Icône de tachymètre : Télémétrie

Réglage des données de télémétrie :

### 9. Télémétrie

La COCKPIT SX vous permet de profiter des avantages de la télémétrie. Condition préalable : votre modèle doit être équipé d'un récepteur M-LINK 2,4 GHz compatible avec la télémétrie et, le cas échéant, des capteurs correspondants.

La communication vocale des valeurs de télémétrie est intégrée à l'émetteur. Celui-ci reçoit, quel que soit l'émetteur, les données de télémétrie du modèle et indique en temps réel les valeurs par un message vocal, des sons variables et des avertissements.

### 9.1. WINGSTABI

Le COCKPIT SX est compatible (à partir de la version 1.20) avec la version de télémétrie WINGSTABI.

Les valeurs suivantes peuvent être émises :

- · Messages d'état comme assiette ou phase de vol
- · Affichage de la sensibilité pour ailerons profondeur direction
- · Affichage de la tension du récepteur

Dans WINGSTABI, utiliser d'abord le MULTIPLEX Launcher pour activer le paramétrage de l'émetteur à l'aide de la transmission télémétrie pour « COCKPIT ». Attribuer les valeurs de télémétrie souhaitées aux adresses.

Il est ensuite possible de sélectionner dans le menu de télémétrie du COCKPIT SX quelles adresses doivent être affichées, resp. annoncées.

L'annonce des messages d'état WINGSTABI est toujours prioritaire.

#### · Adresse capteur 0..3, resp. 4..7

Ici, vous avez la possibilité de modifier et de sélectionner le nom des capteurs dans les menus, ainsi que les données que vous souhaitez afficher et entendre.

**JLTIPLE** 

#### · Langue/Vario

Ici, vous pouvez modifier l'adresse Vario, le volume Vario et le volume de la langue de l'émetteur, et définir les intervalles de communications vocales.

### · Confirmer LED d'avertissement

La LED d'avertissement de tension et de capacité de charge (icône de pompe à essence) s'éteint après une alarme.

#### 9. Icône de personnes :

Mode moniteur/écolage et/ou simulation

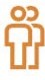

## **AULTIPLE**

### 10. Exemple - planeur à 4 volets

La programmation d'un planeur (4 volets) est un jeu d'enfant.

- · Réaliser un nouveau modèle à l'aide de l'assistant, sélectionner le type « Planeur ». Nommer le modèle.
- · Dans le menu suivant « Type de modèle », activer l'utilisation de « 4 volets ».

#### Indication :

La paire de volets extérieure s'appelle ailerons, les volets intérieurs sont appelés flaps (volets ou encore volets de courbure).

· Poursuivre la programmation guidée jusqu'aux « Réglages Servo ».

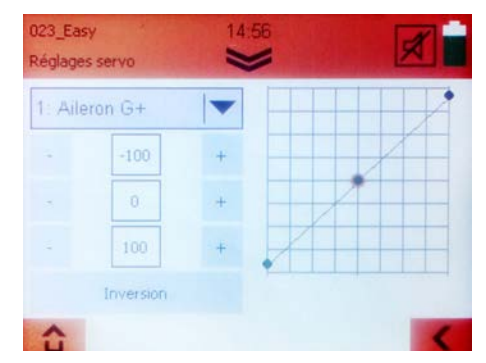

- · Cliquer sur le boîtier de sélection. Une liste de servos apparaît, le chiffre précédent correspond à la position de servo sur le récepteur, suivi de la fonction de commande. Raccorder, si ce n'est encore fait, les servos au récepteur comme indiqué dans la liste.
- · Vérifier le sens de rotation des servos après sélection du servo correspondant en appuyant sur le champ « Reverse ».

Conseil : Dans cette étape, les servos de volets sont encore commandés via des molettes se trouvant à l'arrière de l'émetteur. Lors de l'actionnement de l'élément de commande « volet », les servos de volet doivent tourner tous deux dans le même sens.

· Mettre l'élément de commande pour les gaz (manche/ molette) en position arrêt de gaz, tous les autres en position centrée.

Conseil : Avant de commencer les réglages de servos sur l'émetteur, vérifier que toutes les gouvernes sont mécaniquement correctement orientées, un assemblage soigneux du modèle est une condition préalable. Rectifier toutes les gouvernes se trouvant nettement en-dehors de la position médiane par déplacement mécanique du levier de servo ou modification des commandes.

Démarrer maintenant avec le réglage des gouvernes de profondeur et de direction (profondeur+ et direction), optimiser tout d'abord la position médiane, ensuite les courses maximales recommandées par le fabricant de l'avion télécommandé.

Lors du réglage de l'aileron (Aileron G/D+) et des volets/volets de courbure (Flap G/D+), procéder comme suit :

Actionner les ailerons vers le haut, mesurer à chaque fois la course atteinte sans limitation mécanique. Noter la plus petite des deux valeurs. Régler la course de servo au niveau de l'émetteur de sorte à atteindre la plus petite des courses notées précédemment.

Mesurer le battement des deux ailerons vers le bas, régler la plus petite des deux valeurs pour les deux ailerons. Procéder de manière identique pour les volets/volets de courbure. Le réglage des courses de servo fournies par le fabricant du moteur n'est effectué qu'à l'étape suivante dans le menu « Mixage »

· À l'aide du symbole flèche en bas à droite, passer au niveau de menu de réglage suivant « Mixage ».

Attention, si au niveau de l'assistant l'utilisation de phases de vol a été sélectionnée, tous les réglages de mixage effectués par la suite peuvent et doivent être effectués de manière individuelle pour chaque phase de vol. En ce cas, après modification d'une valeur à l'aide du commutateur de phase de vol « PHASE », chaque phase de vol doit être sélectionnée et la valeur transmise.

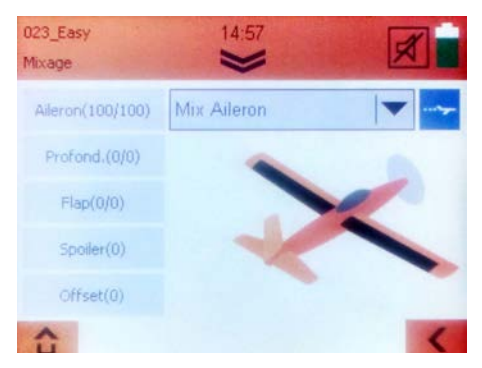

· Dans le champ de sélection en haut à droite, sélectionner « Mix-Aileron »

Œ

51

### 10. Exemple - planeur à 4 volets

### Mix-Aileron

À gauche se trouvent les parts de mixage :

### Aileron :

Régler ici le battement maximal des ailerons et en même temps la différenciation (battement différent vers le haut et le bas).

### Flap :

Si l'on souhaite utiliser le modèle en vol vitesse ou thermique, il est ici possible de régler le débattement maximal des ailerons en position vitesse ou thermique. Le réglage se fait comme suit :

Les commandes des volets en position médiane (à cette étape encore, une des molettes arrière), les volets de courbure doivent être en position neutre.

Mettre l'élément de commande pour le volet dans la position maximale souhaitée pour le réglage thermique maximal, vérifier sur laquelle des deux valeurs affichées la gouverne réagit, adapter les débattements en fonction des prescriptions. Mettre l'élément de commande pour le volet dans la position maximale souhaitée pour le réglage vitesse, utiliser la deuxième valeur, adapter les débattements en fonction des prescriptions.

### Conseil :

Si l'on préfère régler une courbure définie des surfaces pour chaque phase de vol (si les phases de vol sont activées), il est possible de déterminer la fonction des molettes par la suite, au cours du réglage des commandes, par une définition de valeurs « Fix » pour chaque phase de vol. Comme à ce moment, le réglage des courses a déjà été pris en charge par le mixage, il suffit d'entrer les valeurs (-100, 1 et +100) pour « Fix ».

### Profondeur :

Il est ici possible de régler la fonction Snap-Flap (p. ex. pour un virage serré autour de l'axe de la gouverne de profondeur) ; modifier ici pour cela le débattement que peuvent accepter les ailerons lorsque la gouverne de profondeur est actionnée. Cette fonction est uniquement active si le commutateur « SNAP » est en position active.

### Spoiler :

On appelle spoiler l'élément de commande qui sert à se mettre en position d'atterrissage (également appelé Butterfly/Crow). Travailler dans cette étape encore avec l'une des molettes à l'arrière de l'émetteur ou avec un manche. Pour mettre les ailerons en position haute pour l'atterrissage, entrer d'abord « 100 », et « -100 » s'ils partent dans le mauvais sens, déplacer une molette (ou un manche) pour mettre l'aileron en butée. Réduire ensuite la valeur numérique jusqu'à ce que l'aileron soit dans la position souhaitée.

Particularité : Le COCKPIT SX M-LINK possède un masquage automatique de la différenciation des ailerons, ce qui signifie que même en cas d'ailerons entièrement sortis e position atterrissage, le modèle réduit reste pilotable via l'axe d'aileron.

Si dans une phase de vol, on préfère utiliser une position d'atterrissage fixe, la fonction des molettes peut ensuite dans le paramétrage des commandes être redéfinie sous « Spoiler » par une définition des valeurs fixes pour chaque phase de vol ; comme le réglage des courses a déjà été entamé par le mixage du Spoiler, il suffit d'entrer les valeurs pour Fix de +100 pour 'sorti' et de -100 pour 'entré'.

### Offset :

Ce paramétrage est réservé aux experts, si aucun offset n'est requis, il est possible de sauter ce réglage :

Si malgré une valeur de Spoiler de « 100 », la course nécessaire en position d'atterrissage pour la mise en position haute de l'aileron n'est pas suffisante, il est ici possible de décaler de centrage du Servo de manière « calculatoire ». Ceci est rendu possible par le fait que pour l'actionnement des ailerons, pour la plupart des modèles, seul 2/3 de la course vers le haut et 1/3 de la course vers le bas suffisent. Mettre d'abord l'aileron en position sortie à l'aide des éléments de commande pour spoiler. Mesurer la course additionnelle nécessaire vers le haut, remettre les gouvernes en position neutre. Agrandir la valeur d'offset jusqu'à ce que la gouverne se retrouve vers le bas à la valeur mesurée précédemment. Remettre ensuite de façon mécanique la commande de la gouverne en position neutre.

Vérifier finalement la course maximale du servo concerné, si nécessaire l'adapter à la fin à la programmation dans les « Réglages servo » pour les deux servos.

Dans le champ de sélection en haut à droite, sélectionner maintenant « Flap-Mix »

### 10. Exemple - planeur à 4 volets

### Flap-Mix

À gauche se trouvent les parts de mixage : En cas de non-utilisation des volets/volets de courbure, passer cette étape et continuer à « Mixage profondeur ».

### Flap :

Si l'on souhaite utiliser le modèle en position vitesse et thermique, il est ici possible de régler le débattement maximal des volets en position vitesse et thermique. Le réglage se fait comme suit :

Les commandes des volets en position médianes (à cette étape encore une des molettes arrière), les volets de courbure doivent être en position neutre.

Mettre l'élément de commande pour le volet dans la position maximale souhaitée pour le réglage thermique maximal, vérifier sur laquelle des deux valeurs affichées la gouverne réagit, adapter les débattements en fonction des prescriptions de l'utilisateur. Mettre l'élément de commande pour le volet dans la position maximale souhaitée pour le réglage vitesse, utiliser la deuxième valeur, adapter les débattements en fonction des prescriptions.

#### Aileron :

Si les volets/volets de courbure fonctionnent avec les ailerons, il est ici possible de régler la proportion du fonctionnement jumelé.

#### Spoiler :

Régler ici comme décrit pour Mix-aileron la position du volet de courbure pour l'atterrissage lors de l'utilisation de la commande de spoiler.

#### Offset :

Ce paramétrage est réservé aux experts, si aucun offset n'est requis, il est possible de sauter ce réglage : Comme pour la fonction d'offset du Mix-aileron, il est ici possible de décaler la position neutre des volets de courbure si la course du servo vers le bas ne suffit pas.

Mettre d'abord le volet de courbure en position sortie à l'aide des éléments de commande pour spoiler. Mesurer la course additionnelle nécessaire vers le bas, remettre les gouvernes en position neutre. Agrandir la valeur d'offset jusqu'à ce que la gouverne se retrouve vers le haut à la valeur mesurée précédemment. Remettre ensuite de façon mécanique la commande de la gouverne en position neutre.

Vérifier finalement la course maximale du servo concerné, si nécessaire l'adapter à la fin à la programmation dans les « Réglages servo » pour les deux servos.

Dans le champ de sélection en haut à droite, sélectionner maintenant « Mixage profondeur »

#### Mixage profondeur

À gauche se trouvent les parts de mixage :

### Profondeur :

Si nécessaire, il est ici possible de régler différents débattements pour différentes phases de vol.

#### Volet :

Mixer ici un peu de hauteur ou de profondeur si le modèle, en position vitesse ou thermique, se cabre ou pique un peu du nez. (Compensation de volet)

Mettre la commande de volet en position Vitesse, vérifier par un essai à laquelle des deux valeurs la gouverne de profondeur réagit, entrer la valeur de débattement souhaitée. Mettre la commande de volet en position Thermique, utiliser la deuxième valeur, régler la valeur de débattement souhaitée.

#### Spoiler :

Si en position d'atterrissage le modèle se cabre ou pique du nez, régler ici ce que l'on appelle la compensation de spoiler. Mettre la commande de spoiler en position sortie et régler sur la gouverne de profondeur la valeur de débattement souhaitée.

#### Gaz :

Si lors d'une accélération, le modèle se cabre ou pique du nez, régler ici ce que l'on appelle la compensation des gaz. Mettre pour cela la commande des gaz en position sortie et régler sur la gouverne de profondeur la valeur de débattement souhaitée.

· À l'aide de l'assistant, passer au moyen de la flèche vers la droite au menu « Réglages des commandes ».

52

### 10. Exemple - planeur à 4 volets

### Réglage des commandes :

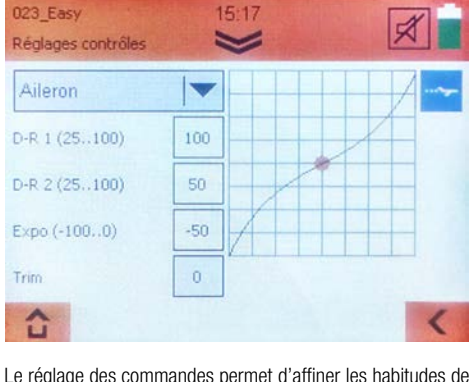

pilotage de l'utilisateur. En cas d'activation de phases de vol, ces réglages doivent être faits individuellement pour chaque phase de vol.

Sélectionner ensuite dans le champ en haut à gauche un des éléments de commande.

· Les réglages suivants sont possibles :

#### D-R1/D-R2

Attribuer ici différentes grandeurs de débattement à l'élément de commande sélectionné (aileron/profondeur/direction), ce que l'on appelle le dual-rate (double débattement). Le basculement se fait à l'aide du commutateur « DUAL RATE ».

### Exemple :

Le modèle se maîtrise bien en vol lent, mais « surréagit » en vol rapide. Attribuer dans ce cas-là à D-R2 une valeur inférieure (p. ex. 70%), en cas de vol rapide, il est ainsi possible de réduire les débattements à l'aide du commutateur D-R2.

#### **EXPO**

Si un modèle paraît trop nerveux, la fonction « Expo » permet de réduire la sensibilité au niveau des manches autour de la position médiane.

Pour les débutants, le réglage recommandé est de -20 à -30%. La valeur Expo entrée doit toujours être précédée du signe « - ».

### FIX

La valeur « Fix » permet de forcer les deux commandes proportionnelles à l'arrière de l'émetteur pour spoiler ou volet avec un paramètre fixe. Cette utilisation n'est pertinente que si des phases de vol sont actives.

Exemple : Les positions Speed et Thermique doivent être activées directement via des phases de vol. Basculer le commutateur de phase de vol en phase Thermique, modifier la valeur sur une plage entre -100 et +100 de sorte à avoir les volets de courbure dans la position souhaitée.

*NULTIPLE* 

Basculer en phase Speed et procéder identiquement.

Si c'est la valeur « 0 » qui est entrée, la commande pour le spoiler ou le volet est active. Pour une phase normale, entrer dans la position du commutateur la valeur « 1 ».

### Temporisation :

Cette valeur est uniquement disponible pour la commande « Gaz ».

Augmenter cette valeur permet d'effectuer un démarrage décalé du moteur. La valeur est entrée en dixièmes de seconde. La valeur maximale de 35 correspond à une temporisation de 3.5 s.

À la fin, terminer la programmation en appuyant sur le bouton « Enregistrer ».

La programmation du modèle est terminée.

## **AULTIPLE**

### 11. Mixage libre

Le COCKPIT SX M-LINK (à partir de V1.20) dispose d'en tout 8 mixages additionnels libres, ceux-ci peuvent être lancés dans le menu de mixage avec « Geber Mix » et « Servo Mix ».

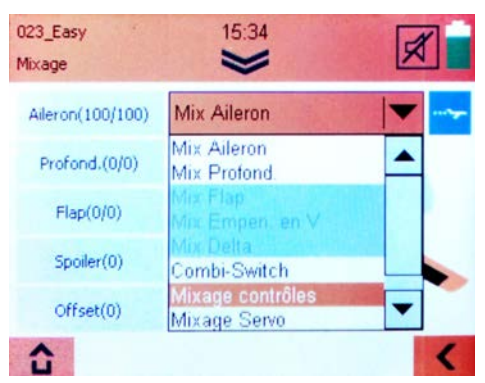

**F** 

Les réglages de mixage peuvent et doivent être effectués séparément pour chaque phase de vol.

Veiller impérativement à ce que la propulsion du modèle ne puisse pas être démarrée de manière involontaire ; avant toute utilisation, vérifier tous les mixages et réglages soigneusement.

Les deux types de mixage présentent la même configuration. Pour l'utilisation, sélectionner d'abord Mode, Entrée (source), Sortie (cible), ainsi que si cela est souhaité un commutateur pour l'activation du mixage. Le trait derrière le nom du commutateur symbolise la position du commutateur qui active le mixage.

Les possibilités de mixages possibles sont les suivantes :

- · Mode « Arrêt » le mixage actuellement sélectionné est désactivé.
- · Mode « Mixage »

L'entrée est mixée à la sortie, à l'aide d'une courbe à trois points, il est possible d'agir sur l'importance du mixage et sur le sens de l'influence.

#### · Mode « Dépassement »

Le signal d'origine à la sortie est entièrement remplacé par le signal d'entrée. À l'aide d'une courbe à trois points, il est possible d'agir sur l'importance du mixage et sur le sens de l'influence. Si la fonction « Dépassement » est paramétrée dans plusieurs mixages sur la même sortie, c'est toujours le mixage d'ordre plus élevé qui est prioritaire.

La fonction « Entrée » reste toujours inchangée, le résultat de mixage est actif au niveau de tous les servos liés directement ou via un mixage à la « Sortie ».

#### Mixage de commande

Les 4 mixages de commande permettent de mixer des commandes (p.ex. aileron, profondeur, direction, ...) entre elles. Le résultat du mixage est effectif sur tous les servos reliés à la commande paramétrée dans « Sortie ».

#### Exemple : Mixage de commande - mode « Dépassement »

Si par exemple les gaz doivent être actionnés à l'aide d'un commutateur (p. ex. AUX3) à la place du manche, paramétrer le mixage de commande de la manière suivante :

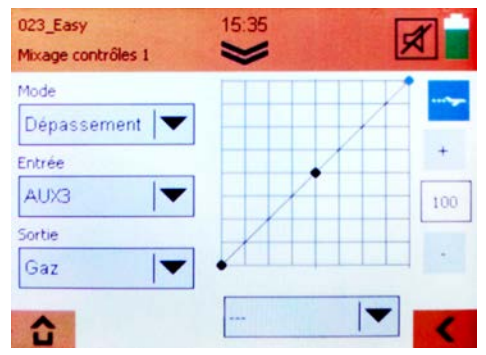

### Exemple : Mixage de commande - mode « Mixage »

Si le modèle décroche au cours d'un vol tranche de son axe d'aileron, il est possible de réaliser un mixage de vol tranche comme suit :

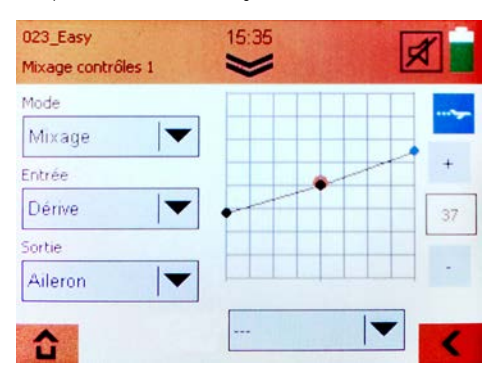

Régler le mixage comme indiqué sur l'illustration, déplacer le manche de la gouverne de direction vers les fins de course, adapter la réaction de la gouverne de direction par modification de la courbe à trois points.

Si en plus le modèle décroche de sa gouverne de profondeur, un mixage de commande supplémentaire peut être réalisé. Sélectionner « Entrée » « Direction », « Sortie » « Profondeur », et adapter la réaction de la gouverne de profondeur par modification de la courbe à trois points.

### 11. Mixage libre

### Servo Mix

4 mixages de servos permettent de combiner des commandes mais aussi des mixages directement sur les servos.

Toute « Entrée » dont le nom se termine par « + » est un mixage (p. ex. Profondeur+), toute autre Entrée est une commande.

Les sorties sont toujours des servos, elles sont affichées par leur numéro de position au niveau du récepteur et leur fonction correspondante.

#### Exemple : Mixage de servo - mode « Mixage »

Sur un bimoteur, le moteur extérieur doit aider les gouvernes de direction à tourner dans un virage.

- · Dans le menu servo, attribuer la fonction « Gaz+ » à un second canal (p. ex. 7 Gaz+) sous « Attribution des servos ». Vérifier que les deux commandes fonctionnement correctement.
- · Réaliser un mixage de servo pour le moteur gauche, régler la courbe à trois points de telle manière que comme sur l'illustration ci-après, lors de la commande de la gouverne de direction vers la droite, les gaz augmentent légèrement.

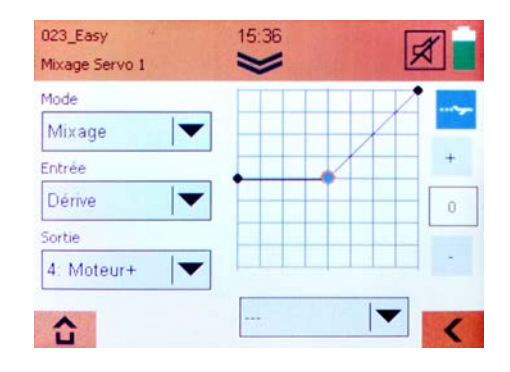

- · Réaliser un autre mixage de servo pour le moteur droit (voir illustration), attribuer à la « Sortie » le numéro d'un deuxième servo-canal.
- · Adapter la courbe à trois points. (Elle doit être symétrique par rapport à celle du premier mixage).

### 12. Conseil et S.A.V.

Nous nous sommes efforcés de rédiger cette notice succincte de telle manière à ce que vous trouviez rapidement une réponse à vos interrogations.

Si toutefois des questions relatives à votre COCKPIT SX devaient rester sans réponses, adressez-vous à votre revendeur qui saura volontiers vous répondre et vous conseiller. Les adresses de nos services agréés sont fournies sur note site web : www.multiplex-rc.de sous CONTACT/SERVICE.

 $(F)$ 

### 13. Mode moniteur/élève/simulateur

Le COCKPIT SX M-LINK permet un fonctionnement sans câble en mode moniteur, élève et simulateur.

Lancer le menu moniteur/élève/simulateur à l'aide de la touche **op** correspondante.

### Mode Moniteur

Une condition préalable au mode Moniteur est l'utilisation du composant optionnel « Copilote » (N° de cde. # 4 5184). L'intégration se fait dans une prise quelconque identifiée par « Modul » à l'intérieur de l'émetteur. À l'aide de la clef Torx jointe, retirer les 6 vis du boîtier ; celles-ci se trouvent dans des trous d'env. 7 mm de diamètre. Retirer la cloison arrière avec prudence, le câble de raccordement de l'arrière de l'émetteur ne doit pas subir de tension. Enficher le composant Copilote, le fixer avec la vis jointe. Remonter la cloison arrière avec prudence, faire attention au câble de raccordement, il ne doit pas se retrouver sur la trajectoire des parties mobiles des manches. Revisser la cloison arrière de l'émetteur.

- · Sélectionner « Moniteur » et activer dans le menu ci-après le mode « Moniteur ».
- · Démarrer le mode Élève.

Si les émetteurs du moniteur et de l'élève n'ont pas encore été raccordés ensemble, effectuer les étapes suivantes :

- · Effectuer sur l'émetteur une recherche d'élève.
- · Démarrer sur l'émetteur de l'élève le mode « Élève » (sur les appareils plus anciens, mode « Binding »).

Dès que l'élève a été reconnu, le message suivant apparaît : « Élève connecté »

- · Sélectionner quelles fonctions de commande doivent être transmises à l'élève.
- · Appuyer sur la touche « TEACHER/VARIO » pour démarrer et/ou arrêter la transmission.

Une caractéristique particulière est la fonction de « Reprise automatique ». Si une reprise rapide du moniteur est nécessaire, il peut immédiatement reprendre le contrôle complet du modèle par mouvement des manches.

### Mode Élève

Le Cockpit peut être utilisé comme émetteur Élève avec tout émetteur Moniteur MULTIPLEX équipé d'un stick Moniteur/ Élève.

- · Sélectionner « Élève »
- · Si les émetteurs du moniteur et de l'élève n'ont pas encore été raccordés ensemble, le message suivant apparaît : « Aucun signal de télémétrie »
- · Mettre sur l'émetteur du moniteur le stick Moniteur/Élève en mode de recherche d'élève (« Binding »).
- · Appuyer sur « Démarrage »
- · Une fois le moniteur trouvé, le mode Élève peut être démarré.

#### Mode Simulateur

Un mode Simulateur sans fil est possible à l'aide du stick MUL-Tiflight ( $N^{\circ}$  de cde. # 8 5147). Pour démarrer le mode Simulateur, procéder comme suit :

- · Sélectionner « Mode Simulateur ».
- · Si le COCKPIT et le stick MULTIflight n'ont pas encore été raccordés ensemble, le message suivant apparaît : « Aucun signal de télémétrie ».
- · Mettre le stick MULTIflight en mode de recherche d'émetteur (« Binding »).
- · Appuyer sur « Démarrage »
- · Une fois le stick MULTIflight reconnu, le mode Élève peut être démarré.

Le logiciel du COCKPIT SX M-LINK peut être actualisé sans frais de la manière suivante à l'aide du câble Mini-USB fourni et du logiciel libre MULTIPLEX Launcher.

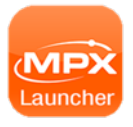

Le MULTIPLEX peut être téléchargé gratuitement sous www.multiplex-rc.de dans le domaine de téléchargement.

### Réalisation des mises à jour :

- · Veiller à ce que l'émetteur soit entièrement chargé.
- · Installer MULTIPLEX Launcher.
- · Mettre l'émetteur en marche.
- · Brancher le câble USB à l'ordinateur et à l'émetteur Le mode de sélection « Mode USB » apparaît.
- · Sélectionner « Transmission de données ».
- · Lancer le MULTIPLEX Launcher.
- · Sur le Launcher, sélectionner « Cockpit SX Manager ».

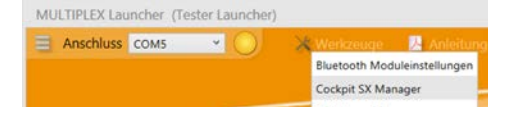

MULTIPLEX Launcher (Tester Launcher) Ξ (i **Cockpit SX Laufwerk** · Appuyer sur le symbole « Mise à jour ».

**ULTIPLE** 

· Sélectionner le firmware correspondant et appuyer sur

« Installer ».

- · Suivre les autres indications du MULTIPLEX Launcher.
- · Après la mise à jour, vérifier soigneusement tous les paramétrages du modèle et de l'émetteur.

### 15. Entretien et maintenance

Cet émetteur ne nécessite aucun entretien particulier. Un entretien et, en fonction de l'intensité d'utilisation de l'émetteur, une révision, sont recommandés tous les 2 ou 3 ans et doivent être effectués par un S.A.V. agréé MULTIPLEX. Des essais de fonctionnement et de portée réguliers sont obligatoires.

Poussières et saletés sont à retirer avec un pinceau à poils doux. Les taches plus résistantes, en particulier d'huiles ou de graisses peuvent être retirées avec un chiffon humide et, le cas échéant, avec un nettoyant ménager doux. N'utilisez en aucun cas des produits corrosifs tels que l'alcool ou les solvants !

Evitez les coups et les fortes pressions exercées sur l'émetteur. Pour le transport et le stockage, mettez l'émetteur dans un emballage adéquat (mallette ou sacoche pour émetteur). Voir point 17, Accessoires recommandés !

Nos produits subissent des évolutions régulières. Vous trouverez les mises à jour logicielles des produits Multiplex dans la zone de téléchargements du site www.multiplex-rc. de, sous la rubrique Software. N'hésitez pas à la visiter régulièrement !

F)

## **MULTIPLEX**

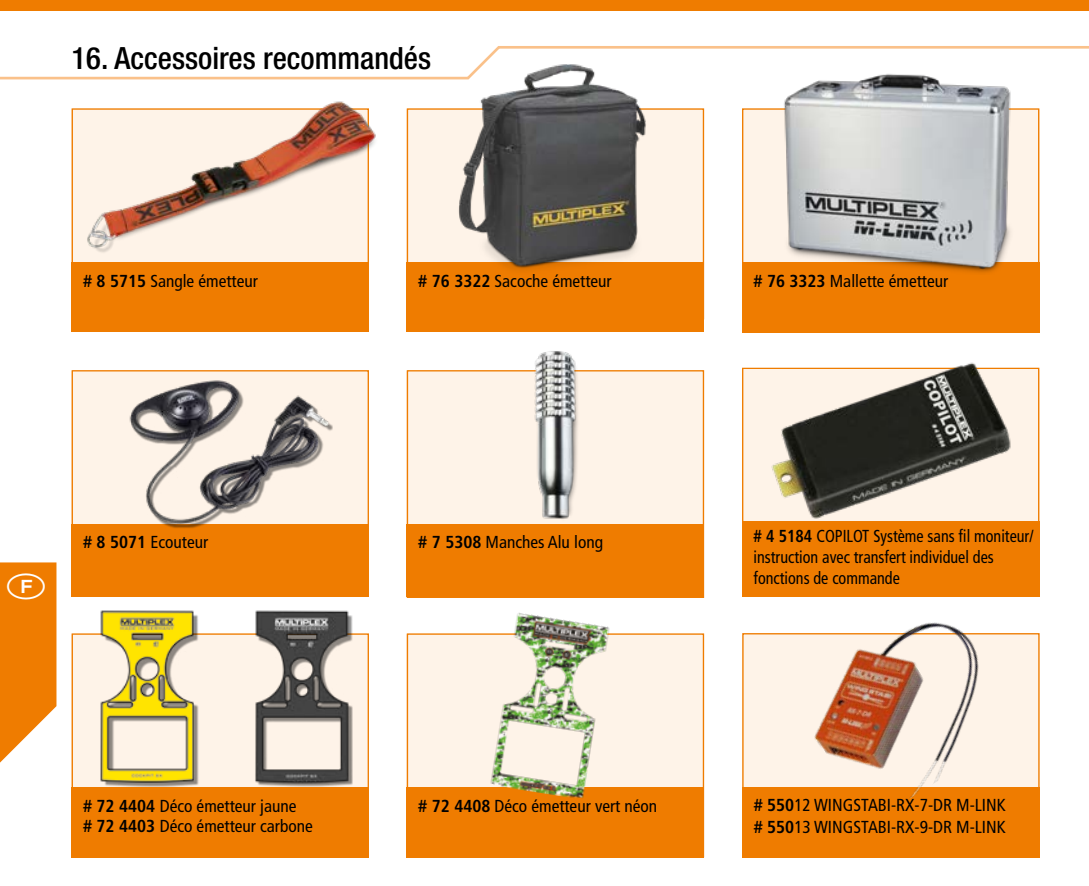

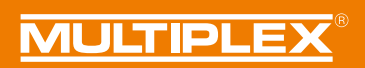

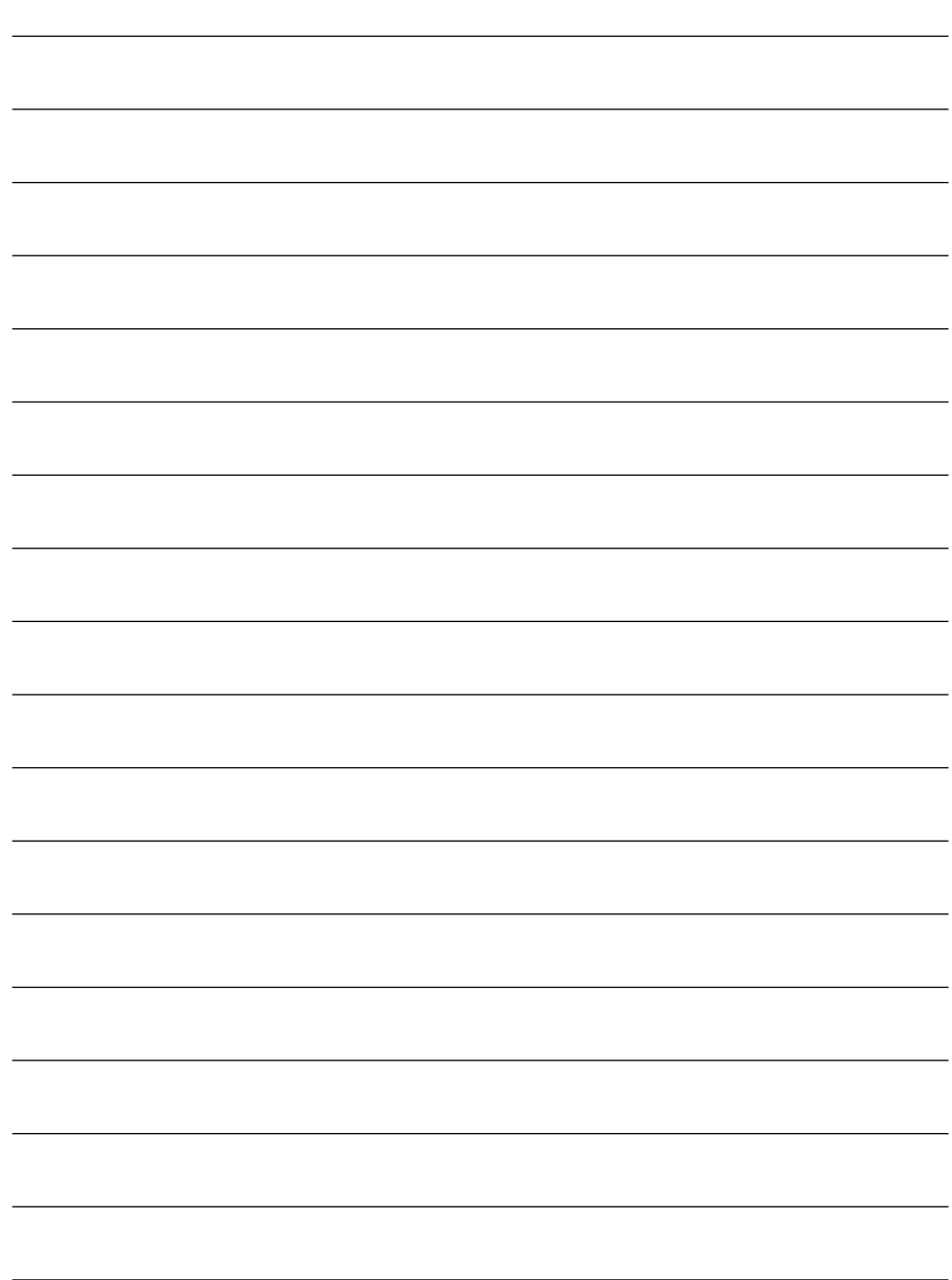

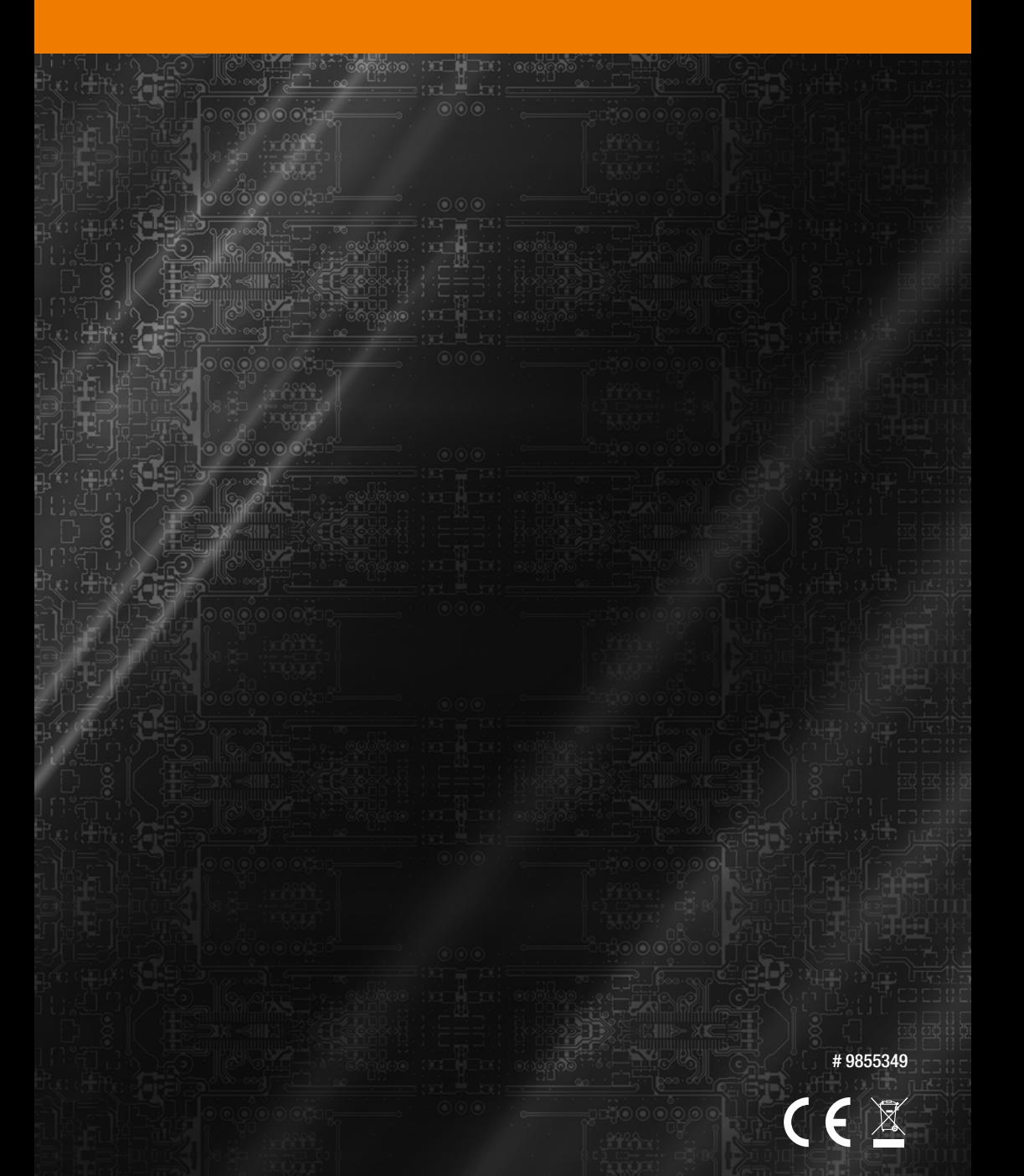

MULTIPLEX Modellsport GmbH & Co.KG · Westliche Gewerbestr. 1 · 75015 Bretten · Germany · www.multiplex-rc.de